# **SSW**

## *RS-PEN COMPUTER BM8*

## **Manual de instrucciones**

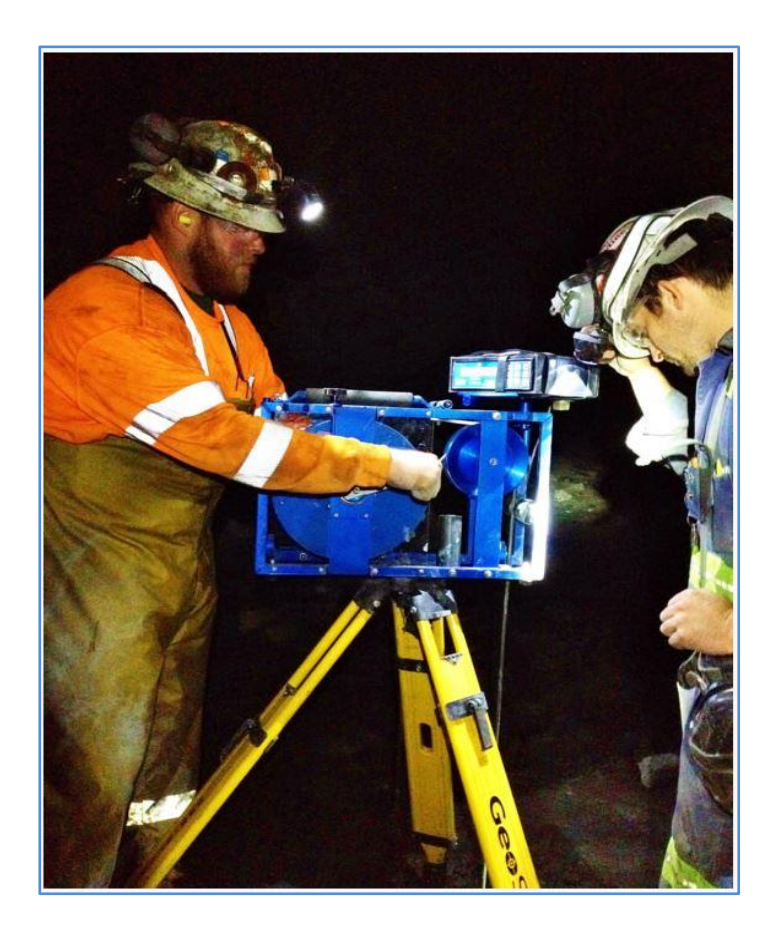

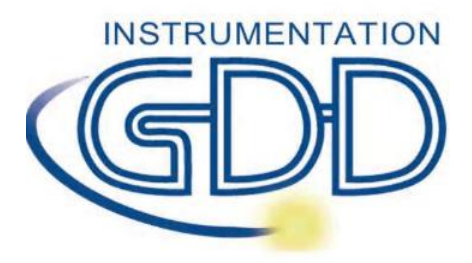

**1963 rue Frank-Carrel, suite 203 Québec (Qc), Canadá, G1N 2E6 Tel.: +1 (418) 478-5469** 

**Correo: info@gddinstruments.com Sitio web: www.gddinstruments.com**

## Indice

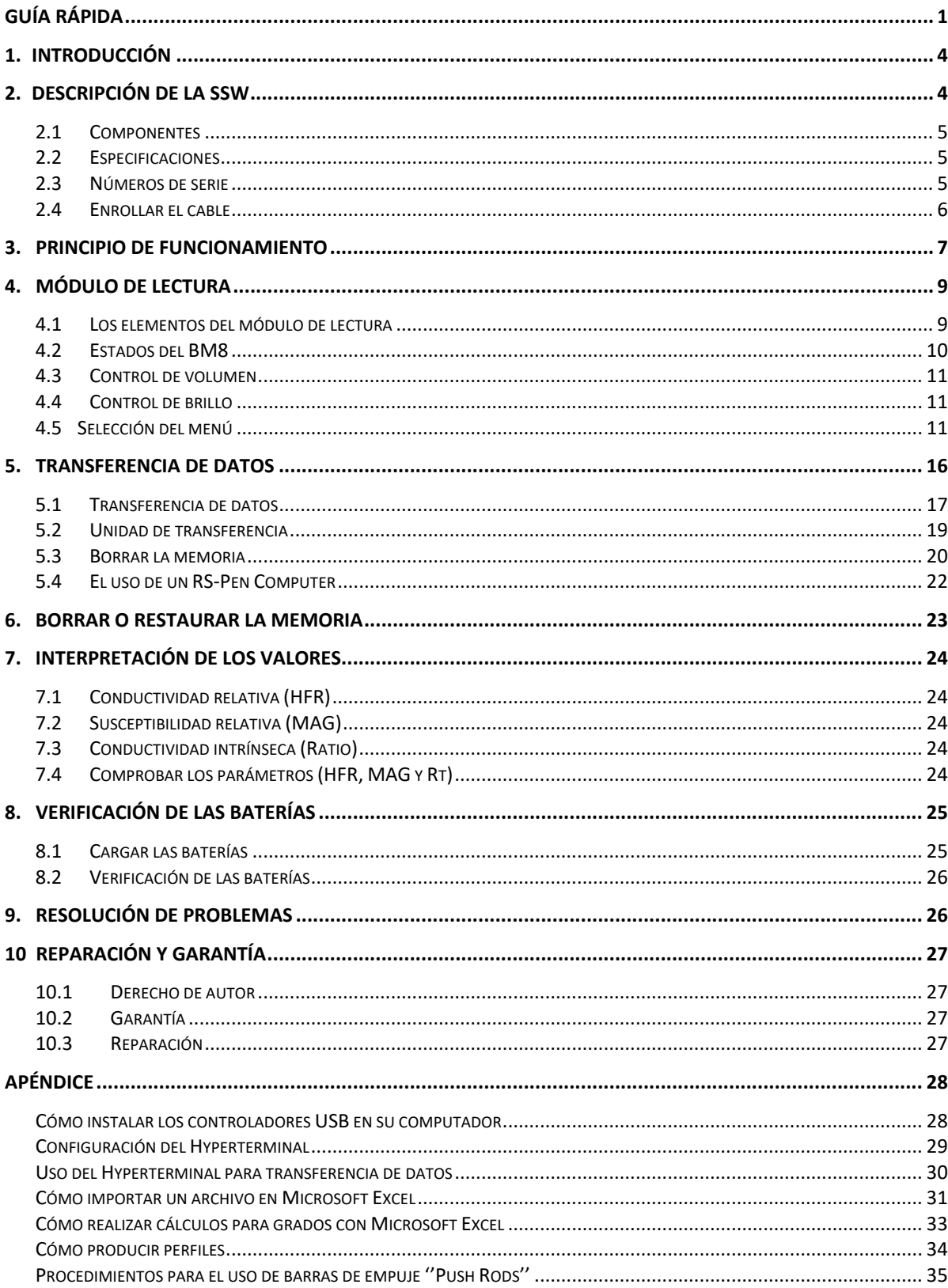

## **Guía rápida**

- A) Conectar el cabrestante del SSW a la parte trasera del módulo de lectura.
- B) Pulse la tecla [ON] hasta que se detiene la primera señal de sonido, a continuación, suelte. Si no se enciende, espere 5 segundos e intente de nuevo . "*Stanby*" aparecerá en la pantalla, lo que indica que la sonda se suministra y que es en período de calentamiento. Si es posible, planificar un período de calentamiento al menos 30 minutos antes de comenzar el estudio. Es posible poner la sonda pulsando [ON] de forma rápida, pero es preferible calentar la sonda.
- C) Si configura la memoria a cero, asegúrese que los datos han sido transferidos. Para restablecer la memoria, pulse [ON] y mantenerlo presionado hasta el final de las dos señales de sonido. Después de 5 segundos, OFF aparecerá en la pantalla. Todavía manteniendo la tecla [ON] presione [MEM]. Aparecerá el mensaje *Memory Reset*. Suelte los botones y la unidad apagará después de 2 segundos. Pulse de nuevo la tecla [ON] para encender de nuevo el módulo, y la unidad se inicializará. Pulse la tecla [MEM], el símbolo # desaparecerá.

#### AGUJERO HACIA ABAJO (*Down hole*)

A) Asegúrese de cambiar la punta de nilón por la punta de acero inoxidable. Para comenzar un estudio, ajuste primero la longitud del cable con el cabrestante de manera que el marcador de la sonda se encuentra en el cuello del agujero. En segundo lugar, pulse [MENU] y entre el nombre del agujero mediante el uso de las flechas. Coloca la sonda lejos de cualquier material conductor levantándola verticalmente por encima de su cabeza, para evitar los efectos que puedan resultar de interferencias con el suelo. Inicialice el módulo de lectura BM8 momentáneamente pulsando la tecla [ON]. Debe mantener la sonda en esta posición durante unos 2 segundos hasta que se oiga dos pitidos (*beeps*) consecutivos. El símbolo # aparecerá en la parte superior de la pantalla, lo que indica que el sistema está listo para almacenar las lecturas cada 0,1 metro.

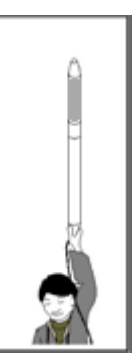

- B) Introducir la sonda en el agujero y bajar la sonda. En cada espaciamiento de 0,1 m, se oirá un pitido, la profundidad mostrada aumentará y las lecturas se almacenarán automáticamente.
- C) Una vez que llegue el fondo del agujero, pulse la tecla [MEM] para detener la grabación. El símbolo # desaparecerá. Cuando que la sonda sube a la superficie, la profundidad mostrada en la pantalla disminuirá. Tenga especial cuidado reducir la velocidad para evitar golpear la sonda contra el cabrestante. La profundidad mostrada debe estar cerca de 0,1 m, cuando el marcador se sale del agujero.

Repite los pasos A, B y C para cada agujero.

#### AGUJERO HACIA ARRIBA (*Up hole*)

A) Asegúrese de cambiar la punta de acera inoxidable por la punta de nilón e insertar la sonda en el soporte de la sonda. Para iniciar el estudio, ajustar la longitud del cable con el cabrestante de manera que el marcador de la sonda se encuentra en el cuello del agujero. Apriete el cable y también apriete el freno. Pulse la tecla [MENU] y entre el nombre del agujero mediante el uso de las flechas. Coloca la sonda lejos de cualquier material conductor levantándola verticalmente por encima de su cabeza, para evitar los efectos que puedan resultar de interferencias con el suelo. Inicialice el módulo de lectura BM8 momentáneamente pulsando la tecla [ON]. Debe mantener la sonda en esta posición durante unos 2 segundos hasta que

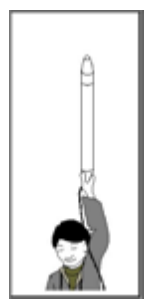

se oiga dos pitidos (*beeps*) consecutivos. El símbolo # aparecerá en la parte superior de la pantalla, lo que indica que el sistema está listo para almacenar las lecturas cada 0,1 metro.

- B) Introducir la sonda en el agujero, suelte el freno y empuje la sonda manteniendo el cable tensado. En cada espaciamiento de 0,1 m, se oirá un pitido, la distancia mostrada aumentará y las lecturas se almacenarán automáticamente. Añadir una nueva barra de empuje girándolo hacia la derecha, se bloqueará por sí mismo. Empuje la sonda y añadir una nueva barra de empuje hasta que llegue al fondo del agujero. (Véase la imagen a la página 34).
- C) Al alcanzar el fondo del agujero, pulse [MEM] para detener la grabación. El símbolo # desaparecerá. Tire hacia atrás de la sonda, la distancia mostrada disminuirá. Retire las barras una a la vez girándola hacia la izquierda. Tenga especial cuidado para rodar el cable sobre el cabrestante. Cuando el marcador se sale del agujero, la distancia mostrada debe estar cerca de 0,1 m.

Repite los pasos A, B y C para cada agujero.

NOTA : Para apagar el instrumento, mantenga pulsada la tecla [ON] hasta que aparezca *OFF* en la pantalla, y luego suéltela. Los datos se almacenan en una memoria no volátil y pueden ser transferidos más tarde. El instrumento debe ser recargado cada noche. Una carga completa toma de 4 a 6 horas. Si la carga de las baterías es demasiado baja, el módulo emitirá una alarma audible y mostrará el mensaje *LOW BATTERY* en la pantalla. Poco después, las lecturas no tienen sentido.

NOTA: Cuando se inicializa el instrumento, la dirección de memoria no volverán a cero por sí mismo. Si este es el caso, no se pierden los datos. Para continuar el estudio, introduzca una dirección de memoria más alta que el número de lecturas del último estudio. Véase "*Next memory*", sección 4.5, página 13.

Pantalla

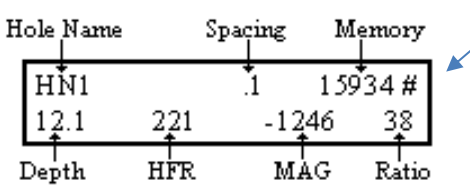

Cuando aparezca el símbolo **#** en la pantalla, todas las teclas están bloqueadas. Pulse [MEM] para desbloquear las teclas, y almacenar los valores que aparecen en la pantalla (Véase *Memory*).

Teclado básico

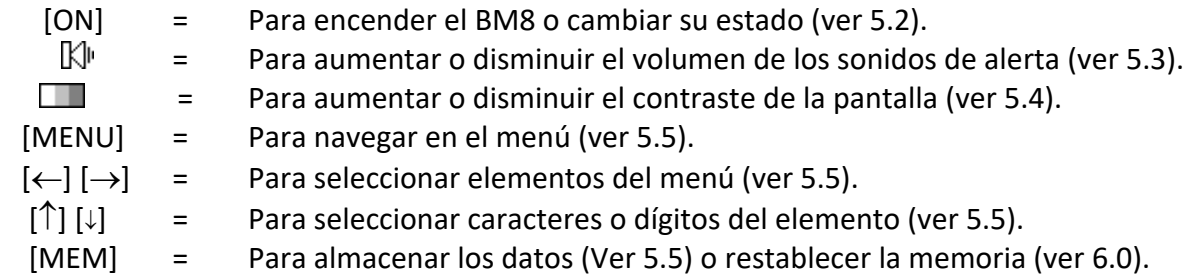

#### Interpretación de las señales

- **- HFR** es la respuesta de la alta frecuencia (conductividad relativa) y aumenta cerca de un conductor (contenido conductor).
- **- MAG** es la susceptibilidad magnética (susceptibilidad relativa) y aumenta en presencia de magnetita (contenido magnético).
- **- Rt** no se ve afectado por la cantidad de material conductor (conductividad intrínseca). Le **Rt** califica el conductor de 0 % pobre conductor, a 100 % conductor excelente (calidad del conductor).

#### Límite de detección

Parámetros del BM8 y sus umbrales: Parámetros Umbral **HFR** (conductividad): **0**-1000-2000-10000-20000-100000-200000 Hz **MAG** (magnético) : Sin alarma.

#### Valores por defecto

Cuando se enciende el BM8, los valores por defecto son: *HN* (nombre del agujero), 0.1 metro (espaciamiento) y 0.0 metro (profundidad). El valor por defecto para la alarma **HFR** es: **0** Hz (sin alarma). Para cambiar estos parámetros, consulte la sección 4.5, página 13, Alarma HFR*.* Si no sabe qué hacer con estos valores, apaga el instrumento y vuelva a encenderlo de nuevo y todos los valores por defecto se restablecerán.

#### **Memoria**

La capacidad de memoria máxima es de 126,976 lecturas. Una lectura cada 0,1 metro permite registrar 12 kilómetros de estudio. La dirección de memoria está indicada de forma permanente en la pantalla. Para restablecer la memoria a cero, mantenga pulsada la tecla [ON] hasta el segundo pitido y, simultáneamente, pulse [MEM]. Espere hasta que aparezca el mensaje *Memory Reset* en la pantalla. La unidad se apagará por sí mismo.

#### Advertencias

Si la pantalla indica *NO HIGH FREQUENCY*, *NO MEDIUM FREQUENCY,* o *NO LOW FREQUENCY*, sustituir la sonda. Si esta otra unidad aún no funciona, consulte la sección 9 de este manual (Resolución de problemas).

## **1. INTRODUCCIÓN**

SSW es un instrumento electromagnético simple y eficiente: se mide el contenido del conductor y/o el contenido magnético en agujeros de producción. Puede incluso medir cuerpos conductores en un entorno magnético, y viceversa. Con el SSW, se puede reducir drásticamente los costes de explotación del mineral subterráneo, así como a cielo abierto. GDD está convencido de que el uso de gran escala SSW traerá una nueva vida en la explotación de los metales básicos en todo el mundo.

## **2. DESCRIPCIÓN DE LA SSW**

SSW es un instrumento electromagnético ligero, portátil y eficiente. Se compone de una sonda, de un módulo de lectura (BM8) y un cabrestante. El SSW determina el contenido y la ubicación del mineral, que le permite obtener un registro de su agujero de producción y ayuda a planificar la secuencia de voladura para minimizar la dilución del mineral por los residuos.

Para hacer un estudio, solamente bajar la sonda en el agujero de producción. El BM8 toma continuamente lecturas en cada espaciamiento seleccionado, cuando la sonda se mueve arriba o abajo del agujero, y almacena las lecturas en la memoria de forma automática. El BM8 mide directamente tres parámetros: la conductividad relativa (HFR - contenido del conductor), la susceptibilidad relativa del material (MAG - contenido magnética) y la conductividad intrínseca (Rt - la calidad del conductor).

La capacidad de memoria es de 126,976 lecturas, y permite registrar 12 kilómetros de estudio. La dirección de memoria se indica constantemente en la pantalla.

Dos baterías de seis voltios de la BM8, lo que permite la autonomía de ocho a diez horas.

#### <span id="page-6-0"></span>**2.1 Componentes**

Cuando reciba el SSW, asegúrese de que contiene todos los componentes muestran en la ilustración 1. Si no es así, por favor, póngase en contacto con GDD. Preste especial atención a la terminología utilizada en la ilustración 1, ya que se utiliza en este manual.

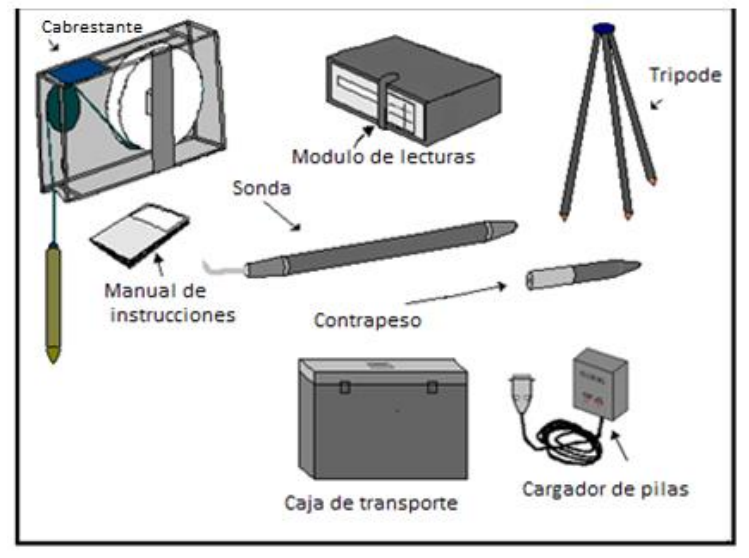

Ilustración 1 : Componentes del SSW

Otros accesorios incluidos: cables de transferencia de datos RS232 y USB

#### <span id="page-6-1"></span>**2.2 Especificaciones**

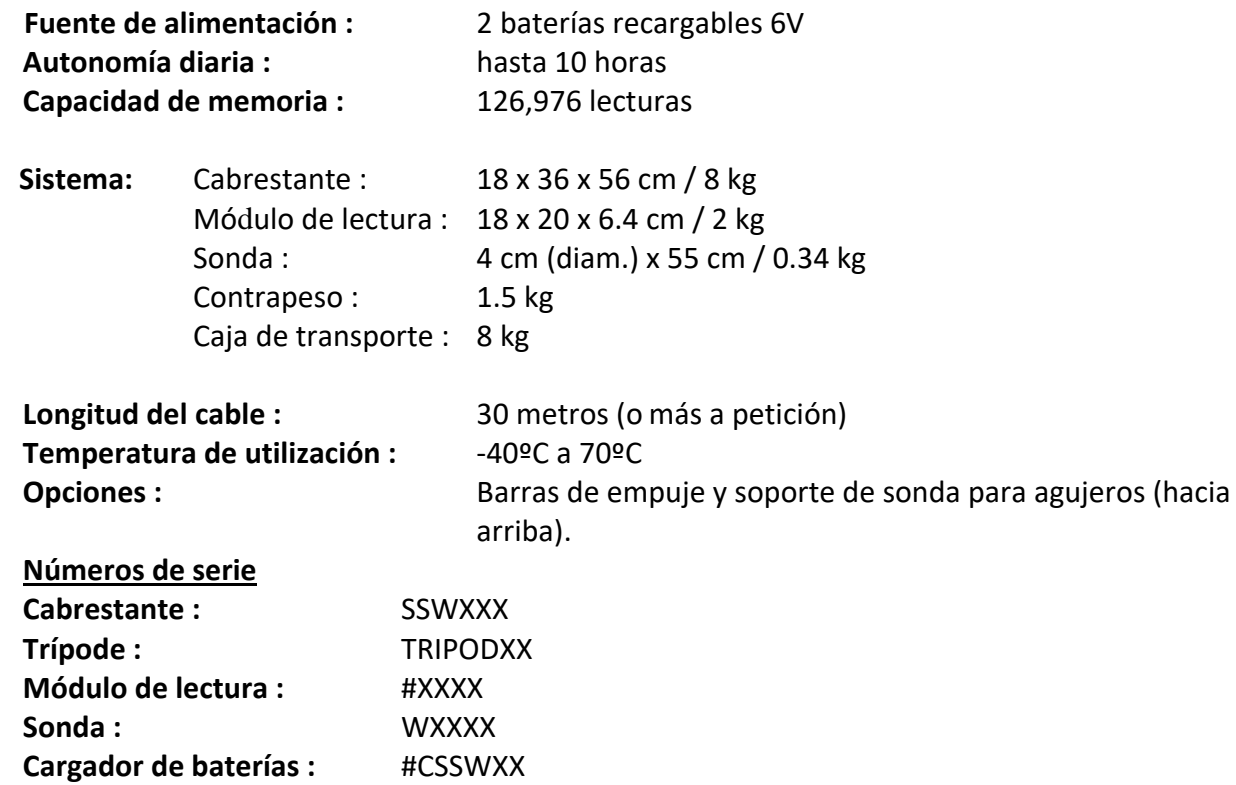

<span id="page-6-2"></span>**2.3** 

Nota : Los X representan un número de serie

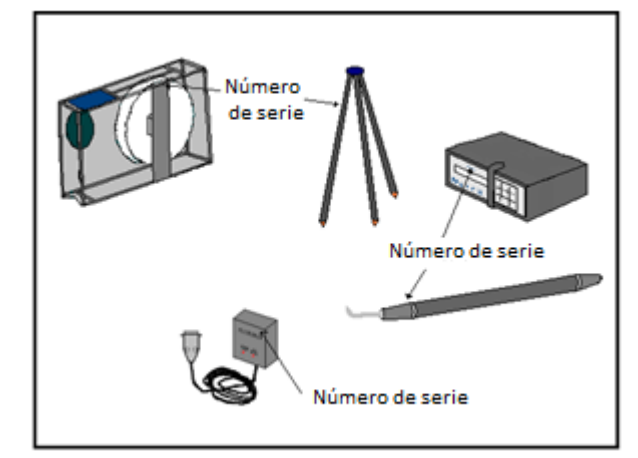

La ilustración 2 muestra la ubicación de los números de serie.

Ilustración 2 : Números de serie del SSW

#### <span id="page-7-0"></span>**2.4 Enrollar el cable**

Es esencial enrollar el cable adecuadamente si desea mover la sonda hacia arriba o hacia abajo y conseguir la profundidad adecuada. Una rotación en la dirección de las agujas del reloj bajará la sonda en el agujero y aumentará la profundidad mostrada en el módulo de lectura. Por el contrario, una rotación en la dirección opuesta a las agujas del reloj va a subir la sonda a la superficie y disminuirá la profundidad mostrada en el módulo de lectura. Tenga en cuenta que la polea pequeña todavía gira en la dirección opuesta de la polea grande. Si la pequeña polea gira en la dirección de las agujas del reloj, la gran polea girará en sentido anti horario. La ilustración 3 muestra el proceso para enrollar el cable.

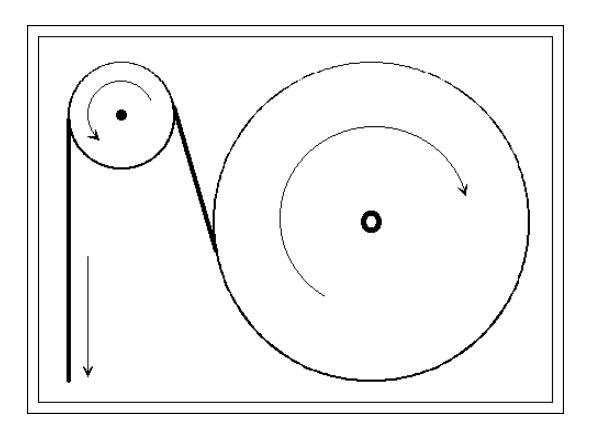

Ilustración 3 : enrollar el cable

## **3. PRINCIPIO DE FUNCIONAMIENTO**

La sonda contiene una bobina de inducción dentro de su caparazón. Cuando la sonda está en una posición vertical en el agujero, como se muestra en la ilustración 4, el eje de inducción de la bobina está entonces en posición horizontal.

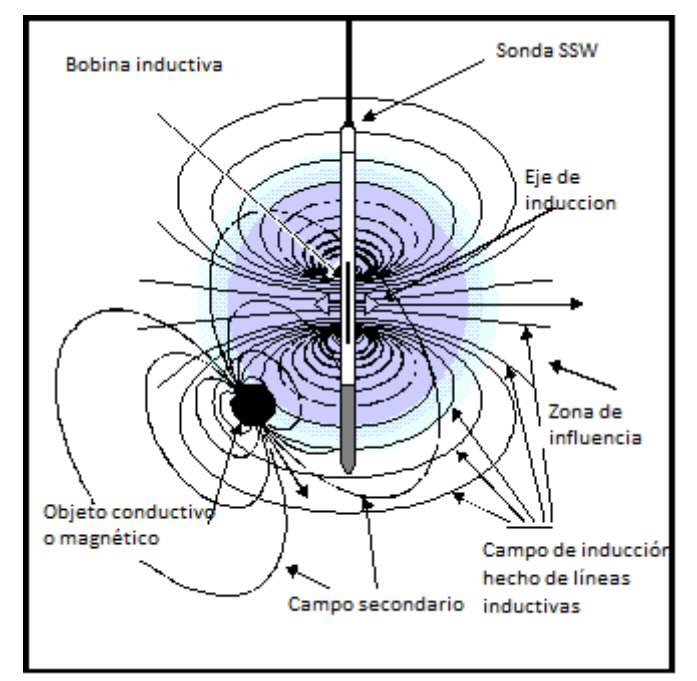

Ilustración 4 : Principio de funcionamiento

La zona de influencia de su campo de inducción tiene un radio (llamado "rango") de aproximadamente 0,5 metro. Este campo es similar al campo de un imán. Cualquier objeto conductor o magnético dentro de la zona reacciona enviando de nuevo un campo secundario (o "campo inducido"), que es más bajo y tiene características distintivas. La sonda reacciona por la parte de este campo que pasa por su bobina inductiva. Esta reacción entonces se cuantifica y se muestra en el módulo de lectura en términos de **HFR**, **MAG** y **Rt**.

El campo inductivo está compuesto de varias líneas de inducción que cruzan la bobina inductiva, cuya densidad aumenta hacia el centro de la bobina. Cuanto mayor sea el número de líneas de inducción que cruzan el objeto conductor o magnético, mayor será el valor mostrado. Para ilustrar esto, sólo algunas líneas de inducción se presentan en la ilustración 4.

A continuación, se indica el significado de los valores de **HFR**, **MAG** y **Rt**:

- El valor **HFR** (respuesta de alta frecuencia) representa una reacción específica, en Hertz, en presencia de un conductor cerca de la sonda. (Conductividad relativa)

- El valor de **MAG** (magnetita) representa una reacción específica de la sonda, en Hertz, en presencia de un cuerpo magnético, en particular, el cuerpo que contiene magnetita. (Susceptibilidad relativa)

- El valor de Rt (Ratio) no se ve afectado por la cantidad de conductores presentes, pero califica el conductor de 0% (pobre) a 100% (excelente). (Conductividad Intrínseca).

## **4. MÓDULO DE LECTURA**

En esta sección se describen los diferentes componentes físicos y funcionales del módulo de lectura, así como instrucciones sobre cómo utilizarlos.

#### <span id="page-10-0"></span>**4.1 Los elementos del módulo de lectura**

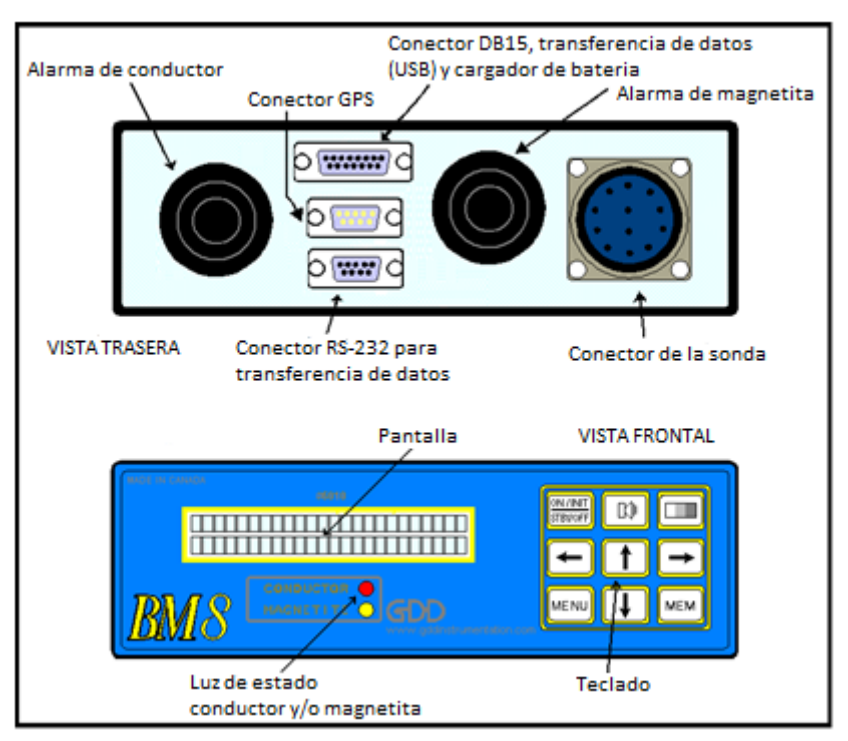

Ilustración 5 : Módulo de lectura

La ilustración 5 muestra las diferentes partes visibles del módulo de lectura. Aquí es una breve descripción de la función de cada uno.

- La **pantalla** tiene dos líneas de 24 caracteres cada una. Los valores, parámetros o mensajes generados por el BM8 se pueden leer en la pantalla.
- La **luz del conductor** se enciende cuando se pulsa cualquier tecla o cuando el nivel de conductividad es más alta que la conductividad del umbral seleccionado.
- La **luz de magnetita** se enciende cuando una lectura se graba.
- El **pitido del conductor** (sonido de baja frecuencia) se activa cuando se pulsa cualquier tecla o cuando el nivel de conductividad es mayor que el umbral de conductividad seleccionado.
- El **pitido de magnetita** (sonido de alta frecuencia) se activa cuando una lectura se graba.
- El **conector 11 clavijas** une el módulo de lectura a la sonda.
- El conector **DB15** se utiliza para actualizar la programación interna. También se utiliza para transferencia de datos con el cable USB.
- El conector **RS-232 macho** se utiliza para conectar un GPS. Sin embargo, esta función está a menudo desactivada.
- El conector **RS-232 hembra** se utiliza para la transferencia de datos desde el BM8 a un computador.
- Las **teclas** del **teclado** se utilizan para acceder a múltiples funciones del BM8, cada función está identificada en el centro de la tecla. En este manual, una palabra o símbolo entre corchetes representa la tecla identificada : por ejemplo,  $[ON]$ ,  $[\rightarrow]$  o  $[\downarrow]$ . Aquí están sus funciones específicas:

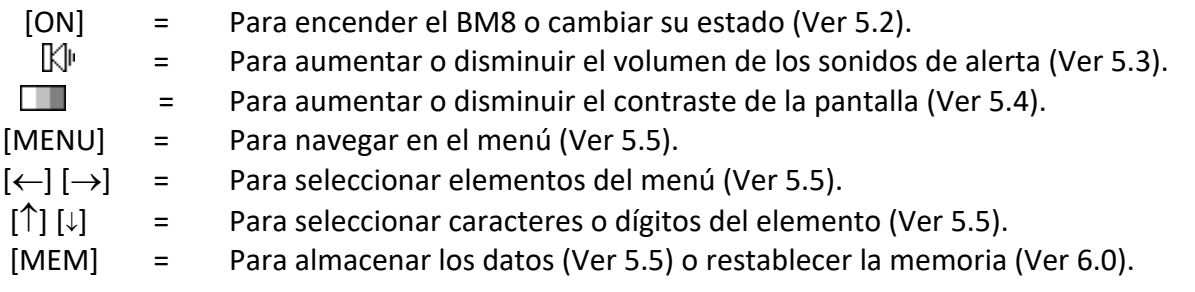

#### <span id="page-11-0"></span>**4.2 Estados del BM8**

La tecla [ON] no sólo se utiliza para encender el BM8; también se utiliza para colocar el BM8 en uno de los tres estados siguientes: *Initialisation, Standby* u *OFF* .

Para encender el instrumento, conecte la sonda y pulse la tecla [ON]. El BM8 mide las reacciones de la sonda y muestra valores cada segundo. Obstante, las mediciones se toman cada 1/10 de segundo.

Si pulsa continuamente [ON], la pantalla del módulo mostrará las diferentes funciones disponibles en el siguiente orden (unos pocos segundos por elección):

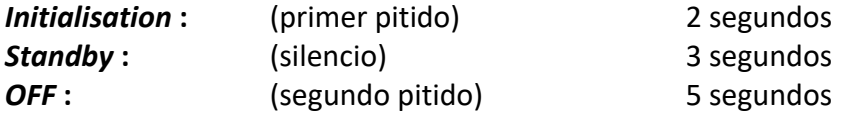

Para seleccionar la función deseada, suelte simplemente la tecla [ON] cuando se muestra esta función.

*Initialisation :* Para inicializar el BM8, levante la sonda verticalmente por encima de su cabeza, como indica la ilustración 6, de manera que el suelo no la afecte, y pulse la tecla [ON]. Espere hasta que oiga dos pitidos consecutivos y luego insertar la sonda en el agujero. Durante la inicialización, el BM8 ajusta su señal para mostrar valores cero cuando no hay conductor o magnetita.

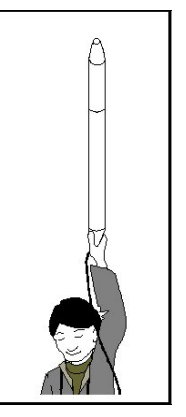

Ilustración 6 : Inicialización de la sonda SSW

*Standby :* Para poner el instrumento en este estado, pulse [ON] hasta que se detiene la primera señal de sonido, a continuación, suelte. Entonces *Standby* aparecerá en la pantalla. La sonda SSW se calienta y estabiliza sus frecuencias. **El período mínimo de calentamiento sugerido antes de comenzar un estudio es de 30 minutos (lejos de cualquier conductor o magnetita).**

*OFF :* Para apagar el instrumento, presione y mantenga pulsado [ON] hasta que aparezca **OFF** en la pantalla. A continuación, suelte la tecla. El BM8 detiene todas sus funciones.

#### <span id="page-12-0"></span>**4.3 Control de volumen**

Es posible aumentar y disminuir el volumen de los pitidos. Para cambiar la intensidad del sonido, mantenga presionada la tecla  $\mathbb{N}$ ". El volumen lentamente aumentará o disminuirá. Suéltela en el volumen apropiado. La próxima vez que mantenga presionada la tecla  $\mathbb{N}$ , el volumen irá en la dirección opuesta a la última acción.

#### <span id="page-12-1"></span>**4.4 Control de brillo**

Es posible aumentar y disminuir el brillo de la pantalla. Para cambiar el brillo de la pantalla, mantenga pulsada la tecla **........** El brillo aumentará o disminuirá lentamente. Suéltela con el brillo adecuado. La próxima vez que mantenga pulsada la tecla  $\Box$ , el brillo irá en la dirección opuesta a la última acción.

#### <span id="page-12-2"></span>**4.5 Selección del menú**

El BM9 tiene ocho menús. Para obtener un menú, pulse [MENU]. Se muestran los siguientes menús

Nombre del agujero:

NAME 1-ABCDEFGH IJKLMNOPQRSTUVWXYZ**.**\*+\_?

Fecha y hora:

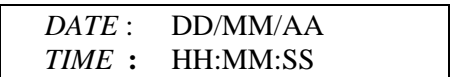

Tiempo de espera y memoria siguiente:

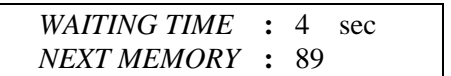

Modo de memoria y alarma HFR :

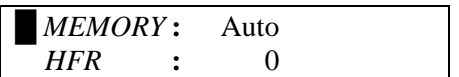

Selección del espaciamiento y de la profundidad:

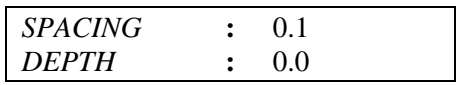

Selección de la unidad de medida:

*WORKING UNIT* **:** Meter

Gráfico y tiempo del gráfico:

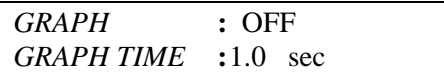

Cuando se selecciona un menú, las teclas  $[(-], [-], [\uparrow] \vee [\downarrow]$  se utilizan para seleccionar los elementos. No hay ninguna tecla [ENTER]. Se sustituye por un corto tiempo de espera.

#### **Nombre del agujero**

Para introducir su propio nombre del agujero, pulse [MENU] hasta que aparezca en la pantalla un nombre (uno por defecto **NAME**, o el último introducido). El último carácter parpadea. Al elegir [→], el siguiente carácter parpadeará y pulsando  $\leftarrow$ , el carácter anterior parpadeará. Para cambiar un carácter, utilice las flechas  $[\uparrow]$  y  $[\downarrow]$ . Si no se pulsa ninguna tecla durante un tiempo mayor que el tiempo de espera, el BM8 vuelve a su modo de funcionamiento normal. Cada vez que se cambia el nombre del agujero, el BM8 necesita ser inicializado. Coloca la sonda lejos de cualquier material conductor levantándola verticalmente por encima de su cabeza, a fin de evitar los efectos del suelo. Inicialice el módulo de lectura pulsando la tecla [ON]. **Debe mantener la sonda en esta posición hasta que oiga dos pitidos consecutivos.**

NOTA : En cualquier momento, para obtener el nombre por defecto *NAME,* apague el BM8 y encenderlo de nuevo.

#### **Fecha y hora** *(DATE/TIME)*

Puede configurar la fecha y la hora pulsando [MENU] hasta que aparezca la función *Date/Time*. Las teclas  $[\leftarrow], [\rightarrow], [\uparrow]$  y  $[\downarrow]$  se utilizan para ajustar la fecha y la hora. El módulo de lectura mantiene la fecha y la hora en la memoria incluso cuando el BM8 está apagado. La fecha y la hora tienen los siguientes formatos: DD/MM/YY y HH:MM:SS.

#### **Tiempo de espera y memoria siguiente**

El teclado del BM8 no tiene la tecla [ENTER]. Se sustituye por un corto tiempo de espera.

#### Tiempo de espera (*WAITING TIME)*

Mientras se selecciona un menú, si no se pulsa ninguna tecla, el menú se mostrará durante unos segundos (tiempo de espera). Para seleccionar el tiempo de espera, pulse [MENU] hasta que aparezca este menú. Un número parpadeará, pulsando  $[\rightarrow]$ , la siguiente línea parpadeará y pulsando  $[\leftarrow]$ , la anterior parpadeará. Para modificar el número seleccionado utilice [↑] para aumentar el valor y [] para disminuir el valor. Si no se pulsa ninguna tecla durante un tiempo superior al tiempo de espera, el BM8 volverá a su modo de funcionamiento normal.

La selección del tiempo de espera es de 1 a 9 segundos. El valor predeterminado del tiempo de espera es de 4 segundos.

#### **Siguiente dirección de memoria** *(NEXT MEMORY*)

El SSW permite grabar los valores de lecturas en cualquier dirección de memoria. Da una dirección de memoria correspondiente a los valores almacenados. Cada vez que la unidad almacena una lectura, la dirección de memoria aumenta por uno (1).

Para seleccionar la siguiente dirección de memoria, pulse [MENU] hasta que aparezca este menú. Un número parpadeará, pulsando  $[\rightarrow]$ , la siguiente línea parpadeará y pulsando  $[\leftarrow]$ , la anterior parpadeará. Para modificar el número seleccionado utilice  $[\uparrow]$  para aumentar el valor y  $[\downarrow]$  para disminuir el valor. Si no se pulsa ninguna tecla durante un tiempo superior al tiempo de espera, el BM8 volverá a su modo de funcionamiento normal.

NOTA : La dirección de la memoria comienza en cero después una operación "*clear*" o "*reset*". Sin embargo, si ninguna operación "clear" o "reset" no se realizó hasta que haya inicializado la sonda, la dirección de memoria no debería haber cambiado desde la última utilización. Si la dirección de memoria ha sido accidentalmente a cero "*reset*", introducir una nueva dirección de memoria superior al número de lecturas del último estudio. Esto evitará sobrescribir lecturas grabadas anteriormente.

#### **Modo de memoria y alarma HFR**

Este menú se presenta en dos líneas. El cuadrado negro indica la línea seleccionada. Al pulsar [↑] o [↓] el cuadrado negro se moverá de una línea a la otra.

#### Modo de memoria

El BM8 permite la grabación de los valores que aparecen en la pantalla del módulo de lectura. El número de memoria aparece en la esquina derecha de la pantalla. Cada vez que el BM8 almacena una lectura, el número de memoria aumenta de una unidad. La capacidad de grabación máxima es de 126,976 BM8 lecturas.

Para seleccionar el modo de memoria, pulse [MENU] hasta que aparezca este menú. Hay dos modos de memoria: *MANUAL* y *AUTO*. Para seleccionar el modo, pulse [←] o [→], luego espere hasta que el BM8 vuelva a su modo de funcionamiento normal. Los dos modos de memoria se describen a continuación :

- El modo *MANUAL* El BM8 puede grabar las lecturas manualmente. Cuando el BM8 vuelve a su funcionamiento normal, pulse [MEM] cada vez que se desea grabar los valores que aparecen en el módulo de lectura.

- El modo *AUTO* permite iniciar una grabación automática. Cuando el BM8 vuelve a su modo de funcionamiento normal, el símbolo **"#"** aparecerá en la pantalla, arriba a la derecha. Esto indica que el BM8 graba los valores de forma automática en cada espaciamiento seleccionado mientras va hacia arriba o abajo del agujero. Para detener la grabación, pulse [MEM] y el símbolo **"#"** desaparecerá.

NOTA : Cuando aparezca el símbolo **"#"** en la pantalla, todas las teclas están bloqueadas excepto por las teclas [ON],  $\mathbb{N}^{\mathbb{N}}$ ,  $\Box$  y [MEM]. Esto evita cambios no deseados en los parámetros preestablecidos mientras que el BM8 está grabando valores. La configuración de memoria predeterminada es AUTO, cuando el BM8 está encendido.

#### Alarma HFR

El BM8 permite señalizar la presencia de un material conductor a diferentes umbrales. Se encenderá una luz roja y se oirá un sonido cuando la respuesta a un material conductor excede el umbral seleccionado.

Para seleccionar la alarma HFR, pulse [MENU] hasta que aparezca este menú. Seleccione **HFR** pulsando  $\downarrow$ ] el cuadrado negro se moverá hacia abajo y, a continuación, pulse  $\left[\leftarrow\right]$  o  $\left[\rightarrow\right]$  para seleccionar el umbral. Espere hasta que el BM8 vuelve al modo de funcionamiento normal. La selección del umbral **HFR** varía de **0** a 200,000 y los valores posibles son : **0**-1-2-5-10-20-50-100-200- 500-1000-2000-5000-10000-20000-50000-100000-200000 Hz.

NOTA: Por defecto, el valor del umbral de **HFR** es 0; hay ningún sonido. El **MAG** tiene ningún umbral de selección y nunca se señaliza.

#### **Selección del espaciamiento y de la profundidad** (*SPACING and DEPTH*)

#### Selección del espaciamiento (*SPACING*)

Para seleccionar el espaciamiento, pulse [MENU] hasta que aparezca este menú. Al pulsar  $[\rightarrow]$  o  $\leftarrow$ ], los números de espaciamiento parpadearan. Para cambiar los números, utilice [↑] para aumentar los valores o  $|\downarrow|$  para disminuir. Si no se pulsa ninguna tecla durante un tiempo superior al tiempo de espera, el BM8 volverá a su modo de funcionamiento normal.

NOTA : Sólo hay 2 posibles valores de espaciamiento: 0,1 y 0,2 metro. Por defecto, el valor de espaciamiento es de 0,1 metro cuando se inicializa el BM8.

#### Selección de la profundidad (*DEPTH*)

Para seleccionar la profundidad, pulse [MENU] hasta que aparezca este menú. El primer número de la siguiente memoria parpadea. Pulse  $[\rightarrow]$  o  $[\leftarrow]$  hasta que alcance el número de la profundidad a cambiar. Para modificar los números, utilice [1] para aumentar los valores o [↓] para disminuir. Si no se pulsa ninguna tecla durante un tiempo superior al tiempo de espera, el BM8 volverá a su modo de funcionamiento normal.

NOTA: Cada vez que inicialice la sonda, la profundidad vuelve a 0.0 metro.

#### **Selección de la unidad de medida** (*WORKING UNIT*)

El BM8 permite seleccionar los metros o los pies como unidad de medida.

Para seleccionar la unidad de medida, pulse [MENU] hasta que aparezca este menú. Pulse [ $\rightarrow$ ] o [ $\leftarrow$ ] para cambiar la unidad de medida de metro a pies. Si no se pulsa ninguna tecla durante un tiempo superior al tiempo de espera, el BM8 volverá a su modo de funcionamiento normal.

#### **Gráfico y tiempo del gráfico** (*GRAPH – GRAPH TIME*)

Es posible visualizar los datos grabados en modo gráfico. Este modo ofrece la ventaja de ver los últimos 23 lecturas que fueron tomadas. En el modo gráfico, una anomalía de conductividad está representada por un pico en la primera línea (arriba) y una anomalía magnética con un pico en la segunda línea (abajo). Tenga en cuenta que cuando el operador inicializa el SSW por la primera vez, el modo gráfico no está activado. Para activarlo, pulse [MENU] varias veces hasta que la opción *GRAPH* aparezca. Utilice las flechas  $\leftarrow$ ] o  $\rightarrow$ ] para activar la opción gráfica.

El operador también puede ajustar la velocidad de desplazamiento de datos con la opción *GRAPH TIME*. Pulse [MENU] hasta que la función *GRAPH TIME* aparezca en la pantalla y seleccione la velocidad de desplazamiento con las flechas  $[(-]$  o  $[\rightarrow]$ . Por defecto, la velocidad de desplazamiento es de 1,0 segundo.

## **5. TRANSFERENCIA DE DATOS**

En esta sección se explica cómo transferir datos del módulo de lectura BM8 a un computador.

Para la transferencia de datos, primero conectar el módulo de lectura a un computador como se muestra a la ilustración 7. **No conecte la sonda, conecte el conector 11 clavijas.** 

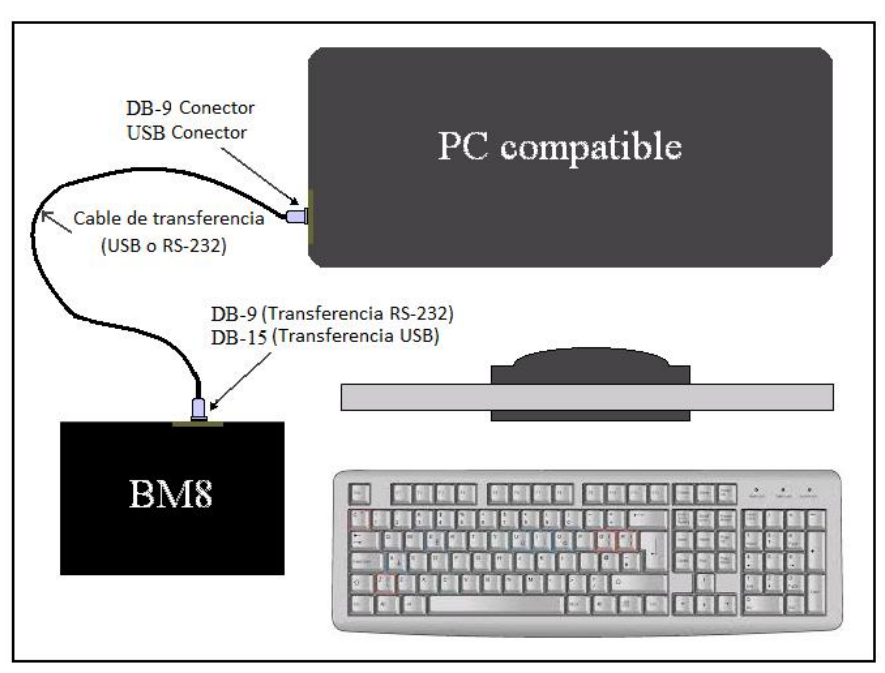

Ilustración 7 : Conexiones para la transferencia de datos

Si su computador no tiene un puerto *Serial/Com*, conecte el módulo BM8 a su computador con el cable USB o RS232 suministrado y consulte la sección Apéndice: Cómo instalar el controlador USB en su computador.

Poner su software de comunicación [ON] y pulse [ON] del módulo de lectura. La primera línea muestra los parámetros de comunicación y dirección de la última lectura grabada. El siguiente mensaje aparecerá en la pantalla:

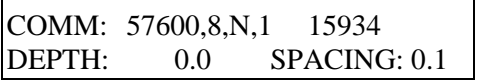

\*Ver Apéndice : **Cómo instalar el controlador USB en su computador** \*Ver Apéndice : **Configuración de Hyperterminal para Windows 7**

\_\_\_\_\_\_\_\_\_\_\_\_\_\_\_\_\_\_\_\_\_\_\_\_\_\_\_\_\_\_\_\_\_\_\_\_\_\_\_

Asegúrese que el software de comunicación está de acuerdo con la información en la pantalla de su computador y comprobar el puerto serie utilizado (ej. COM1). Debe seleccionar la opción *flow control [Hardware]* y añadir el carácter *line feeds* al software de comunicación. Pulse la tecla **"Enter"** y el siguiente menú debe aparecer en la pantalla del computador.

 $\overline{\text{SCW 3.1}}$  by Instrumentation GDD

| $33.1$ by $11.1$ and $11.1$ and $10.1$ and $10.1$                      |  |  |  |  |  |  |  |  |
|------------------------------------------------------------------------|--|--|--|--|--|--|--|--|
| MENU->DUMP(memory_start,memory_end,bypass)                             |  |  |  |  |  |  |  |  |
| Set your software in capture mode, and then send the DUMP command.     |  |  |  |  |  |  |  |  |
|                                                                        |  |  |  |  |  |  |  |  |
| <b>UNIT</b> (value) : Set the unit (Value: M for Meter or F for Feet). |  |  |  |  |  |  |  |  |
|                                                                        |  |  |  |  |  |  |  |  |
| <b>CLEAR</b><br>: Clear or reset the memory of the SSW.                |  |  |  |  |  |  |  |  |
|                                                                        |  |  |  |  |  |  |  |  |
| <b>INIT</b><br>: Initialize the probe.                                 |  |  |  |  |  |  |  |  |
|                                                                        |  |  |  |  |  |  |  |  |
| <b>SPACING</b> (value): Set the spacing reading (Value 0.1 or 0.2)     |  |  |  |  |  |  |  |  |
|                                                                        |  |  |  |  |  |  |  |  |
|                                                                        |  |  |  |  |  |  |  |  |
| <b>DEPTH</b> (value): Set the depth (Min.:-999.8, Max.: 999.9).        |  |  |  |  |  |  |  |  |
|                                                                        |  |  |  |  |  |  |  |  |
| <b>START</b><br>: Activate the winch readings.                         |  |  |  |  |  |  |  |  |
|                                                                        |  |  |  |  |  |  |  |  |
| ESC key (character ASCII 27) deactivates the winch readings.           |  |  |  |  |  |  |  |  |
|                                                                        |  |  |  |  |  |  |  |  |
|                                                                        |  |  |  |  |  |  |  |  |
| GDD >                                                                  |  |  |  |  |  |  |  |  |

Ilustración 8 : Menú que aparece en la pantalla del computador

Este menú presenta siete comandos. Los tres primeros comandos se utilizan principalmente para transferir datos desde el BM8 a un computador. Los últimos cuatro comandos se utilizan mediante un *RS-Pen-Computer* en comunicación RS-232 durante un estudio. En las secciones siguientes, los caracteres **en negrita** indican los que debe escribir en su teclado. Tenga en cuenta que no hay espacio entre los caracteres escritos.

#### <span id="page-18-0"></span>**5.1 Transferencia de datos**

#### A- Cómo crear un icono en la pantalla para transferir datos

- 1. *Start Programs Accessories HyperTerminal* (o *C:\Program Files\Windows NT\hypertrm.exe*)
- 2. Haga doble clic sobre **Hypertrm.exe**
- 3. Nombre : Escribir **BM8**  $\rightarrow$  Seleccionar cualquier icono  $\rightarrow$  OK
- 4. Número de teléfono : dejar en blanco aquí y vaya a *Connect using* (conectar usando)
- 5. Conectar usando : seleccione  $Com1 \rightarrow OK$
- 6. Com1 *Properties*  $\rightarrow$  *Bits per second*: **57600**

*Data bits*: **8** *Parity*: *None Stop Bits:* **1** *Flow control: Hardware*  $\rightarrow$  OK

*7.* BM8 HyperTerminal :

*File Properties Settings ASCII Setup…*

8. *Setup* ASCII :

ASCII *Receiving*: seleccione *"Append line feeds to incoming line ends"*

*Nota* : Nunca seleccione *"Force incoming data to 7-bit ASCII" "Force incoming data to 7-bit ASCII".* No importa si el comando *"Wrap lines that exceed terminal width"* esta seleccionado o no.

- 9.  $OK \rightarrow OK$
- 10. Cerrar la ventana *Yes Yes*
- 11. Arrastrar el nuevo icono en su escritorio
- 12. Cierre la ventana.
- 13. Si alguien necesita el icono, puede copiarlo en su computador en lugar de seguir los pasos anteriores.

B- Cómo transferir los datos almacenados del módulo de lectura a su computador

- 1. Conecte el módulo de lectura a su computador y encenderlo [ON]. Necesita el cable de transferencia de datos proporcionado (RS-232 o USB).
- 2. Haga doble clic en el icono previamente creado en su escritorio.
- 3. Pulse ENTER en el teclado y aparecerá un menú en la pantalla de su computador.
- 4. En la barra de herramientas, seleccione *Transfer Capture Text File:* dar un nombre a su archivo *Start*
- 5. Debe indicar la unidad, escribir **unit(\_)** reemplazando el **\_** con M por metros o F por pies.
- 6. Escribir **dump(1,\_\_\_)**. En el espacio a la derecha de **1,** (\_\_\_), debe introducir el número de lecturas almacenadas en el módulo de lectura. El número de lecturas almacenadas se indica en la esquina superior derecha del módulo de lectura.
- 7. Pulse ENTER en el teclado y la transferencia de datos se inicia línea por línea.
- 8. Una vez que la transferencia ha terminado, vaya en la barra de herramientas y seleccione *Transfer Capture Text Stop*
- 9. Cerrar la ventana *Yes*
- 10. Ahora deber desenchufar el cable del módulo de lectura BM8.
- 11. Ahora está listo para trabajar en su archivo (*ASCII format*).

#### **Ejemplo de comando de transferencia:**

Escribir **DUMP(1,10)** y pulse ENTER. Si recibe un mensaje de error después el comando dump, consulte la sección 5.2 en la página siguiente.

En el comando anterior, **1** es la primera lectura transferida (*memory\_start*), **10** es la última lectura transferida (*memory\_end*).

Si la memoria de dirección se ha reinicio, siempre se puede transferir sus datos utilizando la función *Bypass*. En este caso, es necesario evaluar el número de lecturas almacenadas en la memoria e introduzca un número más alto para la última lectura. Por ejemplo, **DUMP(1,5000,BYPASS)** transferirá 5,000 lecturas incluso si sólo 3,500 lecturas en la memoria.

Un mensaje similar al mostrado en la ilustración 9 debe aparecer en la pantalla. Como puede ver, se han transferido 10 lecturas. Observe que falta la memoria 1; representa el encabezado en cada inicialización.

| GDD > dump(1,10)         |                   |       |            |            |           |                |                |           |
|--------------------------|-------------------|-------|------------|------------|-----------|----------------|----------------|-----------|
| SEARCHING INITIALIZATION |                   |       |            |            |           |                |                |           |
| <b>NAMG</b>              | 08/03/08 08:19:00 |       |            |            |           |                |                |           |
| Memory                   | Meter             | Meter | <b>HFR</b> | <b>MAG</b> | $Rt*1000$ | <b>DateRTC</b> | <b>TimeRTC</b> | $Bat(\%)$ |
| 2                        | 0.05              | 0.15  | 1645       | $-1099$    | 55000     | 08/03/08       | 08:19:00       | 75        |
| 3                        | 0.15              | 0.25  | 1795       | -1141      | 54000     | 08/03/08       | 08:19:00       | 75        |
| 4                        | 0.25              | 0.35  | 1577       | $-1113$    | 55000     | 08/03/08       | 08:19:00       | 75        |
| 5                        | 0.35              | 0.45  | 1766       | $-1060$    | 54000     | 08/03/08       | 08:19:00       | 75        |
| 6                        | 0.45              | 0.55  | 1514       | $-1090$    | 56000     | 08/03/08       | 08:19:00       | 75        |
| $\tau$                   | 0.55              | 0.65  | 1794       | $-1132$    | 54000     | 08/03/08       | 08:19:00       | 75        |
| 8                        | 0.65              | 0.75  | 1505       | $-1138$    | 56000     | 08/03/08       | 08:19:00       | 75        |
| 9                        | 0.75              | 0.85  | 1814       | $-1175$    | 54000     | 08/03/08       | 08:19:00       | 75        |
| 10                       | 0.85              | 0.95  | 1551       | $-1100$    | 56000     | 08/03/08       | 08:19:00       | 75        |
| DUMP MEMORY COMPLETED    |                   |       |            |            |           |                |                |           |
| $GDD$ >                  |                   |       |            |            |           |                |                |           |

Ilustración 9 : Visualización típica en la pantalla después de la transferencia de datos

En la ilustración 9, la primera línea transferida es el nombre del agujero registrado y la segunda línea es el encabezado para cada columna. La primera columna indica la dirección de memoria. Como puede ver, ese número aumenta de uno, de una fila a la otra. Las siguientes cinco columnas presentan respectivamente la profundidad (en metros), el HFR, el MAG y el Rt \* 1000.

#### <span id="page-20-0"></span>**5.2 Unidad de transferencia**

El módulo BM8 no iniciará la transferencia de datos, siempre y cuando no se seleccionará la unidad de transferencia. El módulo de lectura mostrará el mensaje ERROR 7 para recordarle que debe seleccionar la unidad de transferencia. La unidad de transferencia no afecta los datos crudos. Puede transferir los datos en metros (M) o en pies (F).

Para seleccionar la unidad de transferencia, escribir: **UNIT(M)** y pulse ENTER.

#### <span id="page-21-0"></span>**5.3 Borrar la memoria**

Después la transferencia de datos, eventualmente querrá dejar espacio para otras lecturas. Para ello, escriba:

*CLEAR* y pulse **"ENTER"**. Un mensaje similar a la ilustración 10 debe aparecer en la pantalla.

GDD > **CLEAR** TO CLEAR MEMORY WITH ALL ZERO ALL DATA WILL BE LOST CONFIRM WITH (0000)

TO RESET MEMORY NUMBER TO ZERO DATA WILL NOT BE LOST CONFIRM WITH (9999)

Ilustración 10 : Borrar la memoria del BM8

Este menú muestra dos opciones, borrar la memoria (0000) o restablecer la memoria (9999). Para borrar la memoria, escriba: **0000** y, a continuación, pulse ENTER. El mensaje siguiente aparece.

**0000**

PLEASE WAIT, 15 MINUTES… (To abort, press the ESC key on computer)

CLEAR MEMORY COMPLETED…

 $GDD$ 

Ilustración 11: Confirmación con 0000

La confirmación **0000** llena todo el espacio de memoria con cero. La dirección de memoria se muestra en la pantalla del BM8 y aumentará hasta 126,796 y luego se restablecerá a cero. Esta operación tarda 15 minutos en ejecutarse. Los datos se perderán. Un mensaje similar a la ilustración 11 debe aparecer en la pantalla.

Para restablecer la dirección de memoria a cero, escribe : **9999** y pulse ENTER. El mensaje siguiente aparece.

**9999** RESET MEMORY DONE**...**  $GDD$  >

Ilustración 12 : Confirmación con 9999

La confirmación **9999** no borra los datos, sino restablecer la dirección de memoria a cero. Los datos permanecen en la memoria hasta que las lecturas siguientes se almacenen. Un mensaje similar a la ilustración 12 debe aparecer en la pantalla.

Si no utilice un computador, pulse [MEM] y [ON] simultáneamente del BM8. Esto tendrá el mismo efecto que la confirmación 9999.

NOTA: Se recomienda confirmar con 9999. Los datos no se pierden hasta que se almacenan las lecturas siguientes y datos anteriores pueden ser transferir a un computador con el comando *BYPASS*.

#### <span id="page-23-0"></span>**5.4 El uso de un** *RS-Pen Computer* **o computador portátil**

El *RS-Pen Computer* o computador portátil puede ser útil ya que permite guardar los datos directamente en el computador sin necesidad de transferirlos más tarde. Los siguientes comandos se utilizan para este propósito:

*UNIT(value)*: Definir la unidad de medida (Valor : M para metros o F para pies).

*INIT*: Este comando inicialice la sonda. Asegúrese que la sonda está en la posición correcta. La palabra *INITIALIZATION* aparecerá en la pantalla del BM8 para confirmar.

*SPACING:* Este comando establece el espaciamiento de las lecturas y se mostrara en la pantalla del BM8.

*START*: Este comando activa las lecturas del cabrestante enviando datos en el *Pen Computador*. No se puede iniciar un comando START si la sonda no se inicializó primero y la unidad no se seleccionó previamente.

ESC: Este comando desactiva las lecturas asociadas al cabrestante y permite detener el envío de datos en el *Pen Computador*.

## **6. BORRAR O RESTAURAR LA MEMORIA**

Para borrar o restablecer la memoria a cero mientras que está usted sobre el terreno, pulse la tecla [ON] y mantenga pulsado hasta que OFF aparezca en la segunda línea de la pantalla. Mantenga la tecla [ON] y pulse una vez la tecla [MEM]. El mensaje *Reset Memory?* aparecerá en la pantalla. Presione de nuevo y el mensaje *Clear Memory?* aparecerá en la pantalla. Presione de nuevo y la pantalla mostrará OFF. Suelte la tecla [ON] y el mensaje seleccionado se ejecutará. El BM8 se apagará automáticamente después de borrar la memoria o devuelto a cero.

El comando de restablecimiento de la memoria no se borra la memoria : pero restablecerla a cero. Los datos no se pierden hasta que se almacenan las lecturas siguientes. Los datos todavía pueden ser transferidos a un computador mediante el comando *BYPASS*.

Al borrar la memoria (*Clear memory*) todo el espacio de memoria se sustituye por cero. Esta operación tarda 15 minutos en ejecutarse. Los datos se perderán. Para detener esta ejecución, presione la tecla [MEM].

Si el mensaje *Memory full* (memoria llena) aparece en la pantalla, debe transferir los datos y, a continuación, borrarlos para añadir nuevos datos.

Si el mensaje *Memory corrupted* (memoria corrupta) aparece en la pantalla, debe restablecer la memoria a cero y transferir los datos utilizando la función *BYPASS*. Si esto no funciona, los datos se pierden. Al borrar la memoria, este debe eliminar el mensaje.

## **7. INTERPRETACIÓN DE LOS VALORES**

El sistema SSW mide directamente tres parámetros : la conductividad relativa (HFR- el contenido conductor), la susceptibilidad relativa del material (MAG- el contenido magnético) y la conductividad intrínseca (RT- la calidad del conductor).

En el módulo de lectura, pulse el botón [ON]. Un mensaje de inicialización se mostrará y, a continuación aparecerá la siguiente pantalla:

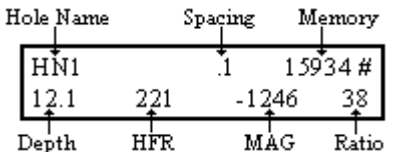

Ilustración 13 : Visualización típica en la pantalla del módulo de lectura

#### <span id="page-25-0"></span>**7.1 Conductividad relativa (HFR)**

El valor **HFR** (respuesta de alta frecuencia) representa una reacción específica de alta frecuencia, en Hertz, en presencia de un conductor cerca de la sonda. El HFR da la cantidad de material conductor (conductividad relativa)

#### <span id="page-25-1"></span>**7.2 Susceptibilidad relativa (MAG)**

El valor **MAG** (magnetita) representa una reacción específica de la sonda, en Hertz, en presencia de un cuerpo magnético, en particular un cuerpo que contiene magnetita (susceptibilidad relativa). El valor MAG se puede convertir en unidad de susceptibilidad magnética (10-3 SI) dividiendo su valor por 80 para un agujero de 1½''. Este valor puede cambiar por un factor de 10% desde el centro hacia el lado del agujero.

#### <span id="page-25-2"></span>**7.3 Conductividad intrínseca (***Ratio***)**

El valor **Rt** (*ratio*) indica la calidad del conductor (conductividad intrínseca) y es independiente de la cantidad presente. El Rt es independiente de la cantidad de material conductor y califica el conductor en una escala de 0% (pobre) a 100% (excelente).

#### <span id="page-25-3"></span>**7.4 Comprobar los parámetros (HFR, MAG y Rt)**

Tiene que encontrar el centro de la bobina inductiva (sensor). Para proceder, es necesario insertar la sonda en el anillo verde. Debería encontrar una respuesta mínima HFR de (7 000) entre dos respuestas máximas de (20 000). Esta respuesta mínima debe situarse a unos 6'' (15 cm) del extremo de la sonda. Este es el centro del sensor; Coloca una cinta como marcador.

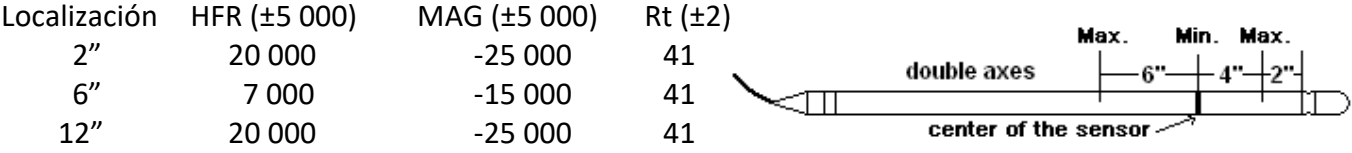

Mantenga una pieza de metal (por ejemplo : lleves o una lata) cerca de la sonda. El valor HFR debe ser positivo. Tenga en cuenta que el valor RT debe ser cercana 100 %, lo que indica un excelente conductor. Aléjese la pieza metálica de la sonda.

NOTA : Esta prueba no se utiliza para calibrar la sonda, pero comprobar si funciona correctamente.

## **8. VERIFICACIÓN DE LAS BATERÍAS**

#### <span id="page-26-0"></span>**8.1 Cargar las baterías**

Se recomienda mantener el módulo cargado cuando no esté en uso durante un período prolongado. El cargador funciona con una corriente de 110 voltios y 220 voltios. Para mantener las baterías cargadas, conecte el DB-15 conector en la parte posterior del módulo de lectura (ver la ilustración 5).

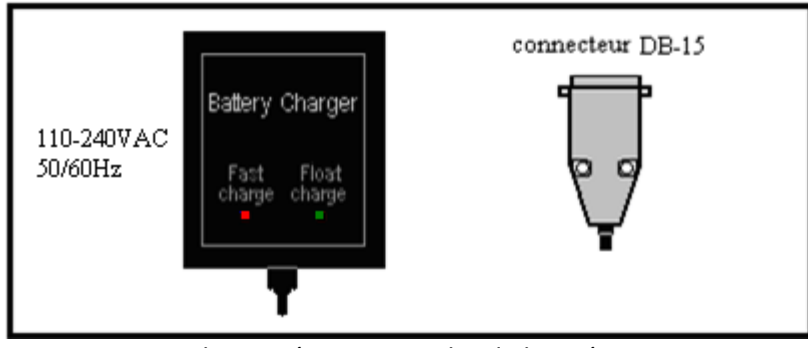

Ilustración 14: Cargador de baterías

Si la carga de la batería es baja, el módulo de lectura envía una señal y el mensaje *Low battery*  aparece en la pantalla*.* Para asegurarse obtener buenas calidades de datos, conecte el módulo en una toma de corriente 110-240VAC.

Si la luz *''Power On''* no se enciende, es posible que la fuente de alimentación esté defectuosa o que se haya cortado el cable de alimentación. La luz *''Fast Charge''* indica que las baterías se están cargando. Cuando las baterías están completamente cargadas, la luz *''Fast Charge''* se apaga. Desconecte el cargador y el SSW está listo para su utilización en el campo.

#### <span id="page-27-0"></span>**8.2 Verificación de las baterías**

Cuando las baterías están completamente cargadas, es posible verificar sus capacidades. Conecte la sonda al BM8; reinicie la memoria como se indica en la sección 6. Pulse la tecla [ON] y manténgala pulsada. Al mismo tiempo, presione []. El mensaje ''*Battery test''* debe aparecer en la pantalla. Si el mensaje no aparece, pulse de nuevo  $[\downarrow]$ . Suelte la tecla  $[ON]$  y el BM8 comenzará a almacenar lecturas a razón de una por minuto. Deje que el BM8 continúe.

Cuando las baterías están vacías, la señal de batería baja aparecerá en la pantalla y el BM8 se apagará por sí mismo. Encienda ON el módulo de nuevo y compruebe la dirección de memoria que se indica en la esquina superior derecha de la pantalla. Este número representa el tiempo de funcionamiento del BM8 en minutos. Este tiempo debe ser más de ocho horas (480 minutos) para una batería confiable.

### **9. RESOLUCIÓN DE PROBLEMAS**

Si el modulo no muestra nada, pero emite sonidos durante la inicialización, compruebe primero el brillo de la pantalla con la tecla . Si el instrumento no emite ningún sonido, compruebe primero el control de volumen con la tecla  $\mathbb{N}^{\mathbb{N}}$ .

Si el instrumento no tiene reacciones, apague el módulo de lectura y vuelva a encenderlo de nuevo (para restablecer todos los valores por defecto).

Si el BM8 es incoherente o si el módulo de lectura indica un problema como *Low battery* (batería baja), *No High Frequency* (no alta frecuencia) o *No Low Frequency*, (no baja frecuencia), uno de los siguientes componentes podría estar defectuoso:

- cable de la sonda cargador de baterías módulo de lectura
- baterías sonda cabrestante

Para tratar de solucionar los problemas anteriores, primero compruebe si los cables están correctamente atornillados a su conector correspondiente. A continuación, compruebe si las baterías están cargadas utilizando ya sea el conector cilíndrico del cargador o cualquier otro cargador del SSW (consulte la sección 8.1 para obtener una descripción del cargador). Si el instrumento no funciona correctamente, restablezca o borre la memoria como indica en la sección 6. Si el SSW todavía no funciona, borre la memoria como se muestra en la sección 5.3 usando el comando 0000. Esta operación se realizará en 15 minutos.

Si tiene dudas sobre el problema y si el SSW aún no funciona, póngase en contacto con Instrumentation GDD para que se tomen las medidas necesarias para enviarle otra unidad tan pronto como sea posible mientras el instrumento esté en reparación. Siempre devuelva el instrumento completo con todos sus componentes en su estuche de transporte.

## **10. REPARACIÓN Y GARANTÍA**

#### <span id="page-28-0"></span>**10.1 Derecho de autor**

En vista del interés en la popularización del SSW, Instrumentación GDD Inc. autoriza a ninguna persona de reproducirse este manual.

#### <span id="page-28-1"></span>**10.2 Garantía**

El SSW está cubierto por una garantía de un año en piezas y mano de obra. La garantía es nula si el instrumento ha sido objeto de un uso abusivo, se ha abierto o modificado sin autorización, o si el número de serie en el instrumento ha sido alterado, borrado o eliminado.

Instrumentación GDD Inc. no es responsable de los daños y / o pérdidas que puedan ocurrir durante el transporte o el uso del SSW.

#### <span id="page-28-2"></span>**10.3 Reparación**

Si el SSW requiere reparaciones, póngase en contacto con Instrumentación GDD Inc. en los números siguientes para recibir instrucciones apropiadas para el envío. Cuando el instrumento está bajo garantía, todas las reparaciones se realizan de forma gratuita en nuestra oficina en Québec (impuestos, transporte y tarifas de aduana son adicionales). Si cualquier instrumento fabricado por GDD se rompe durante la garantía, se le proporcionará un repuesto gratis (impuestos, transporte y derechos de aduana adicionales) mientras el instrumento esté en reparación (bajo petición y sujeto a la disponibilidad de instrumentos).

Instrumentation GDD 860, boul. de la Chaudière, suite 203 Québec (Québec) Canadá G1N 2E6 Tel. : +1 (418) 877-4249  $Fax : +1$ Correo : gdd@gdd.ca

Impreso en Québec, Canadá 2016

Versión : *manual-SSW RP\_2016-11-10\_ES*

## **APÉNDICE**

#### <span id="page-29-0"></span>**Cómo instalar los controladores USB en su computador**

- 1. Inserte el CD "BM8" suministrado con el SSW en su computador. **Para Windows 7, encontrara el controlador USB (driver) en el siguiente sitio web (ingles solamente):** <http://www.ftdichip.com/Drivers/VCP.htm>**.**
- 2. Conecte el módulo de lectura BM8 y el computador junto con el cable USB.
- 3. Enciende el módulo de lectura pulsando el botón [ON]. Información típica mostrada en la pantalla BM8 (los números pueden ser diferentes).

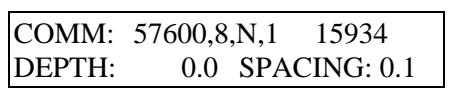

4. Si la instalación no funciona correctamente automáticamente, debe hacerlo manualmente. Para ello: haga clic (izquierdo) en el menú *START*, haga clic (derecho) *Computer* y haga clic (izquierdo) sobre *Properties*.

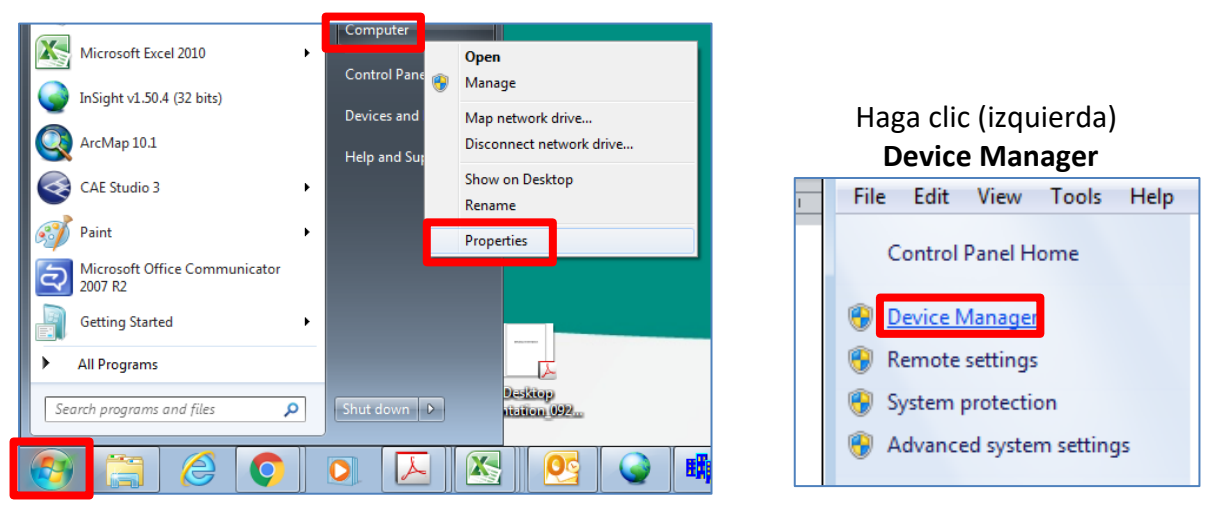

5. Haga doble clic en el puerto USB que no funciona correctamente. Vaya a la pestaña *Driver*, y haga clic *Update Driver*. Haga clic en la segunda opción denominada: *Browse my computer for driver software.*

Navegar para el software del controlador en el lugar donde se coloca la carpeta con el controlador. Sólo necesita especificar el lugar de la carpeta que contiene el controlador, no utilice el propio controlador. Incluir las subcarpetas.

Por ejemplo, si los controladores están en un CD, debe ir: *Browse*  $\rightarrow$  *Desktop*  $\rightarrow$  *My Computer*  $\rightarrow$  *CD Drive* (*D:*)  $\rightarrow$  Drivers USB  $\rightarrow$  OK

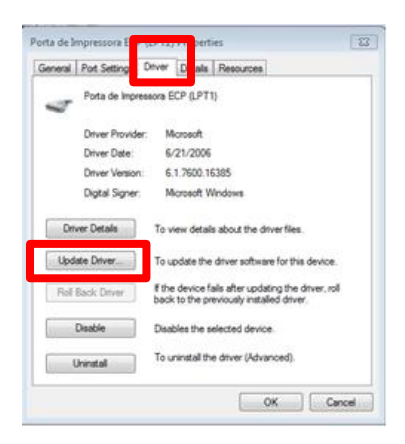

- 6. Haga clic **Next**  $\rightarrow$  el computador va a instalar todos los controladores necesarios. Haga clic *Finish* cuando se haya completado el proceso de descarga. Debe reiniciar su computador.
- 7. A continuación, para saber en qué puerto está conectado el cable USB, haga clic (derecho) *My* **Computer** y seleccione *Properties* (igual que el paso 4).
- 8. Seleccione *Hardware Device Manager*
- 9. Haga clic en el símbolo **+** cerca de *Ports* **(COM & LPT)** para ver el número que está asociado a la conexión USB (COM 1,2,3…). Este número de puerto será útil para las siguientes directivas.
- 10. Cierre las dos ventanas pulsando el **X** rojo (esquina superior derecha).

#### <span id="page-30-0"></span>**Configuración del Hyperterminal**

**La aplicación Hyperterminal no existe para Windows 7. Copie los archivos: hypertrm.dll y hypertrm.exe en su directorio de trabajo. Los encontrará en su CD del BM8.**

#### **A- Cómo crear un puerto USB para Hyperterminal**

1. Para **Windows 7**, copie de su CD BM8 los siguientes archivos: hypertrm.exe y hypertrm.dll. Haga doble clic hypertrm.exe para iniciar la aplicación.

#### Para **Windows NT** o **XP**, *Start Programs Accessories Communication HyperTerminal*

#### 2. Nombre: **BM8USB**  $\rightarrow$  OK.

3. Definir el puerto COM apropiado asociado al puerto USB que permite al módulo de lectura del SSW de conectarse a su computador. Puede ser COM3, COM4, COM5 etc., según la configuración del computador. Véase el apéndice : **Cómo instalar el controlador USB en su computador** (Paso 7).

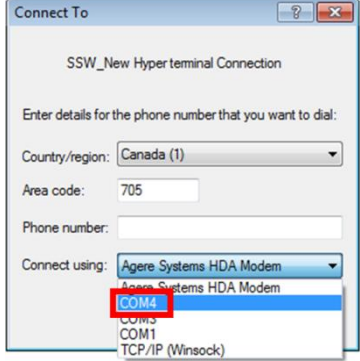

4. COMx **properties**  $\rightarrow$  Bits per second : **57600** *Data bits* : **8** *Parity* : *None Stop bits* : **1** *Flow control* : *None*  $\rightarrow$  OK

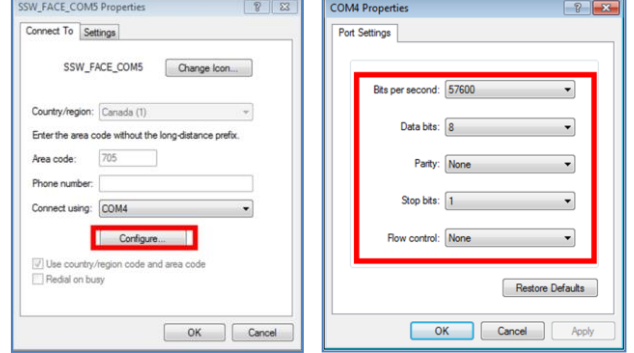

- 5. BM8USB HyperTerminal : *<i>File*  $\rightarrow$  Properties  $\rightarrow$  Settings  $\rightarrow$  ASCII Setup
- 6. ASCII *Setup* : ASCII *Receiving*  Seleccione *Append line feeds to incoming line ends,.*  $OK \rightarrow OK$

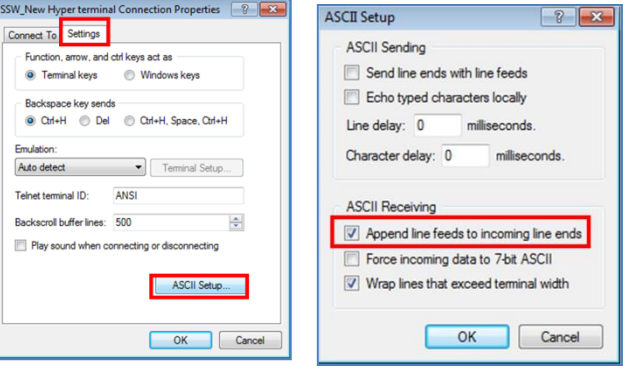

- 7. Cierra la ventana *Yes*. Grabar la conexión ''BM8USB''? *Yes*. Esto le permitirá volver a esta página sin repetir todos los pasos anteriores.
- 8. Para **Windows 7** : vaya a la barra de menú, *Start Search Programs and Files BM8USB.ht* y copiar este archivo en su directorio de trabajo.
- 9. Para **Windows NT** o **XP** : vaya a la barra de menú**,** *Start Programs Accessories Communication HyperTerminal.* Arrastre el BM8USB.ht a su escritorio (*desktop*).

#### <span id="page-31-0"></span>**Uso del Hyperterminal para transferencia de datos**

#### **A- Cómo transferir datos a su computador**

- 1. Conecte el BM8 a su computador utilizando el cable USB.
- 2. Enciende el BM8 pulsando la tecla [ON].
- 3. La siguiente información aparecerá en la pantalla del BM8. (Los números pueden ser diferentes).

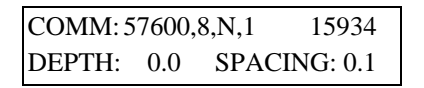

- 4. Para **Windows NT ou XP**, en su computador, haga doble clic en el icono BM8USB.ht creado anteriormente y vaya al paso 7.
- 5. Para **Windows 7**, en su computador, haga doble clic **Hypertrm**. Una ventana aparecerá, haga clic en *Cancel*.
- 6. En la barra de menú, seleccione : *File Open Browse* para el archivo BM8USB creado anteriormente.
- 7. Pulse la tecla *ENTER* del computador y el menú de transferencia debe aparecer.

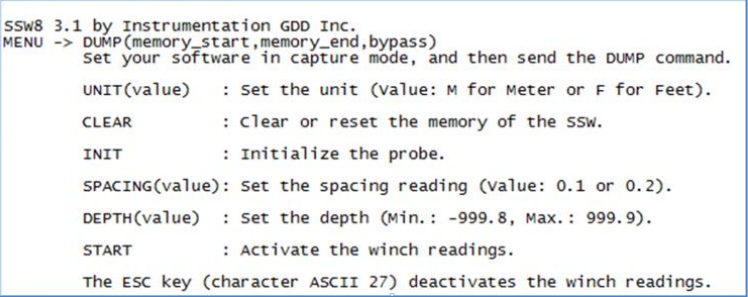

8. En la barra de menú seleccione : *Transfer Capture Text…*, navegar… y dar el nombre y el lugar donde se guardara su archivo (\*.txt) *Start*.

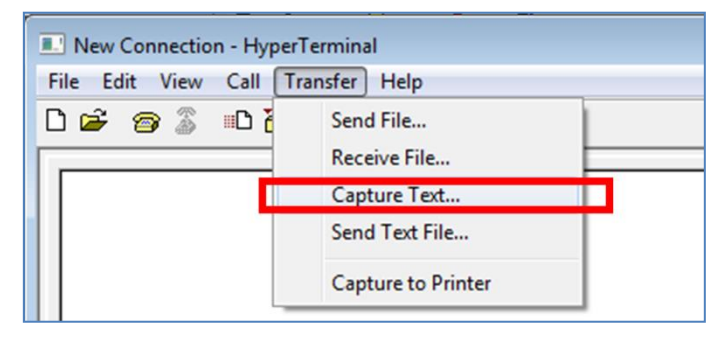

- 9. Determina las unidades de medición escribiendo el comando : **unit(m)** metros o **unit(f)** pies.
- 10. Para comenzar una descarga, escribir **dump(1, \_\_\_\_)** en el espacio à la derecha del **1, \_\_\_\_**, debe escribir el número de lecturas grabadas en la memoria del módulo de lectura. Para conocer el número de lecturas almacenadas, mira en la pantalla del BM8, arriba a la derecha. Por ejemplo, si hay 2000 lecturas almacenadas, entonces debe escribir dump(1,2000). Pulse la tecla *ENTER* del teclado de su computador y se iniciara la transferencia de datos.
- 11. Una vez finalizada la transferencia, vaya a la barra de menú y seleccione *Transfer Capture*   $Text \rightarrow Stop$
- 12. Cierra la ventana (*close the window*)  $\rightarrow$  Yes
- 13. En el BM8, pulse y mantenga pulsada la tecla ON hasta que se detenga la segunda señal de sonido, luego suéltela. El modulo se apagará OFF. Ahora puede desconectar el BM8. Usted está listo para trabajar en su archivo (format ASCII).

#### <span id="page-32-0"></span>**Cómo importar un archivo en Microsoft Excel**

- 1. Abrir el software Microsoft Excel.
- 2. En la barra de herramientas seleccione **File**  $\rightarrow$  **Open**
- 3. Cuando aparece *Type of files* (tipo de archivos), seleccione **All Files (\*.\*)**. En la ventana *Look in*, tiene que localizar su archivo. Esto es muy importante a fin de encontrar el archivo que necesito. La extensión del archivo es **.txt**. Seleccione el archivo que desea abrir *Open*
- 4. Ahora tiene el *Text Import Wizard Step 1 of 3* (asistencia para importar texto Paso 1 de 3)
- 5. Seleccione *Delimited* Seleccione *Next*

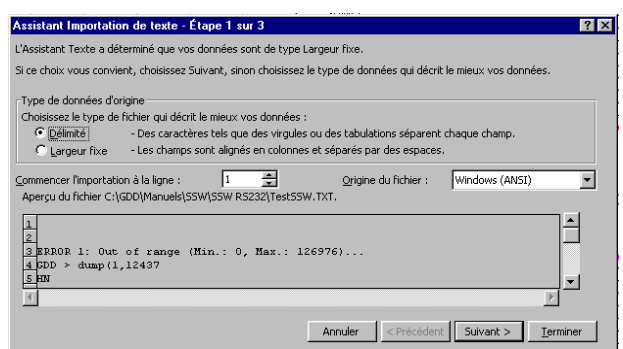

6. Ahora tiene el *Text Import Wizard – Step 2 of 3* (asistencia para importar texto – Paso 2 de 3). Sólo seleccione *Space* (espacio)*.* Seleccione *Next*

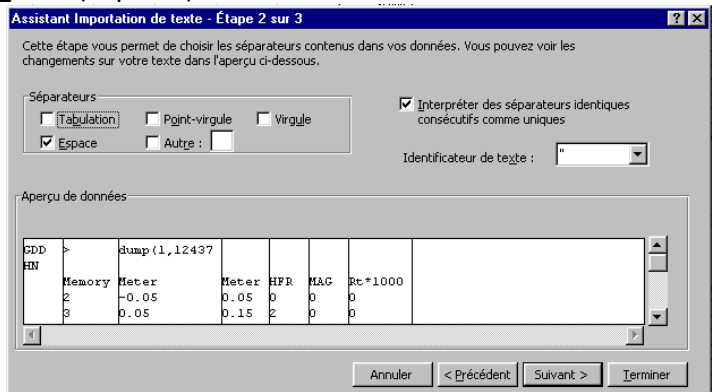

7. Ahora tiene el *Text Import Wizard – Step 3 of 3* (asistencia para importar texto – Paso 3 de 3) Para el *Column Data Format* seleccione *Standard,* y seleccione *Finish*

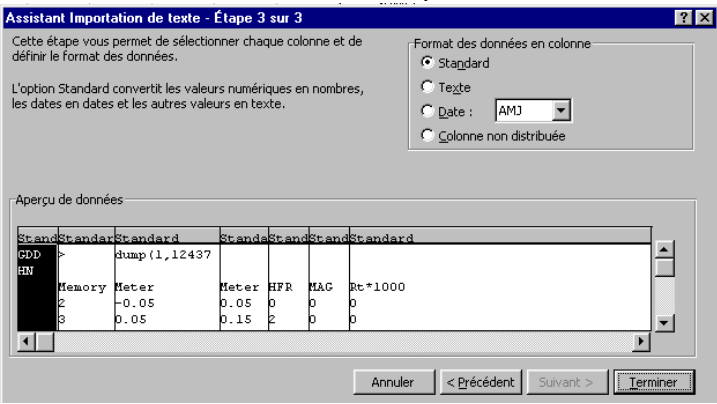

8. Es muy importante en este momento guardar su archivo. Para ello, vaya a la barra de herramientas y seleccione : *File Save as:*

*Save in :* elija la carpeta en la que desea guardar el archivo

#### *Save as type :* **Microsoft Excel Workbook (\*.xls)**

*File name* : elija el nombre que desea guardar el archivo y no olvide agregar la extensión .**xls** al final del nombre. Seleccione *Save*

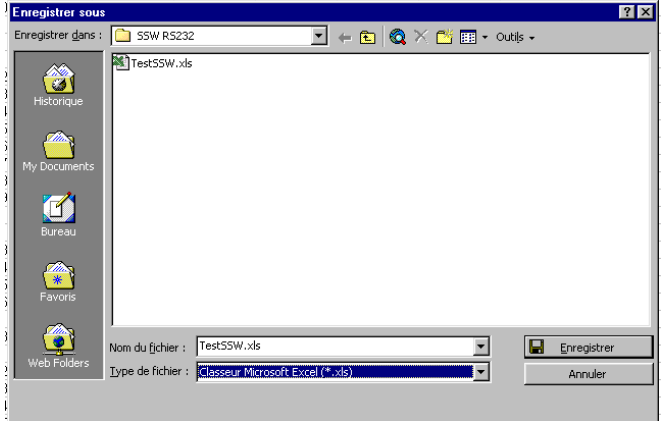

#### <span id="page-34-0"></span>**Cómo realizar cálculos para grados con Microsoft Excel**

- 1. Dar el título "Grado" a la columna H. Ponerlo en la misma línea que los otros títulos. (Memoria, metros, HFR, etc.) *Enter*
- 2. En la columna H, en la primera celda debajo del título, escriba la siguiente ecuación : **=100\*(1-2.71828^(-.000075\*E?))**  *Enter* El signo **^** es el índice de poder y **?** representa el número de línea. (**2.17828** es el número de Euler).
- *3.* Opcional: Para no tener decimal después del coma, debe seleccionar la columna H haciendo clic en la zona gris. A continuación, en la barra de herramientas, seleccione *Format Cells*   $\rightarrow$  Number  $\rightarrow$  Number  $\rightarrow$  Decimal places: 0  $\rightarrow$  OK
- 4. Ahora seleccione todas las celdas de la ecuación desde la primera hasta la ultima en la columna H.
- 5. Haga clic en la barra de herramientas y seleccione *Edit Fill Down*
- 6. Asegúrese de que los títulos de las líneas se han copiado correctamente en todas partes. Si no, corrija todas las líneas de título. Para ello, utilice la función *Copy* para copiar la primera línea de título. Colocar el cursor en la línea que desea cambiar y utilice la función *Paste*.

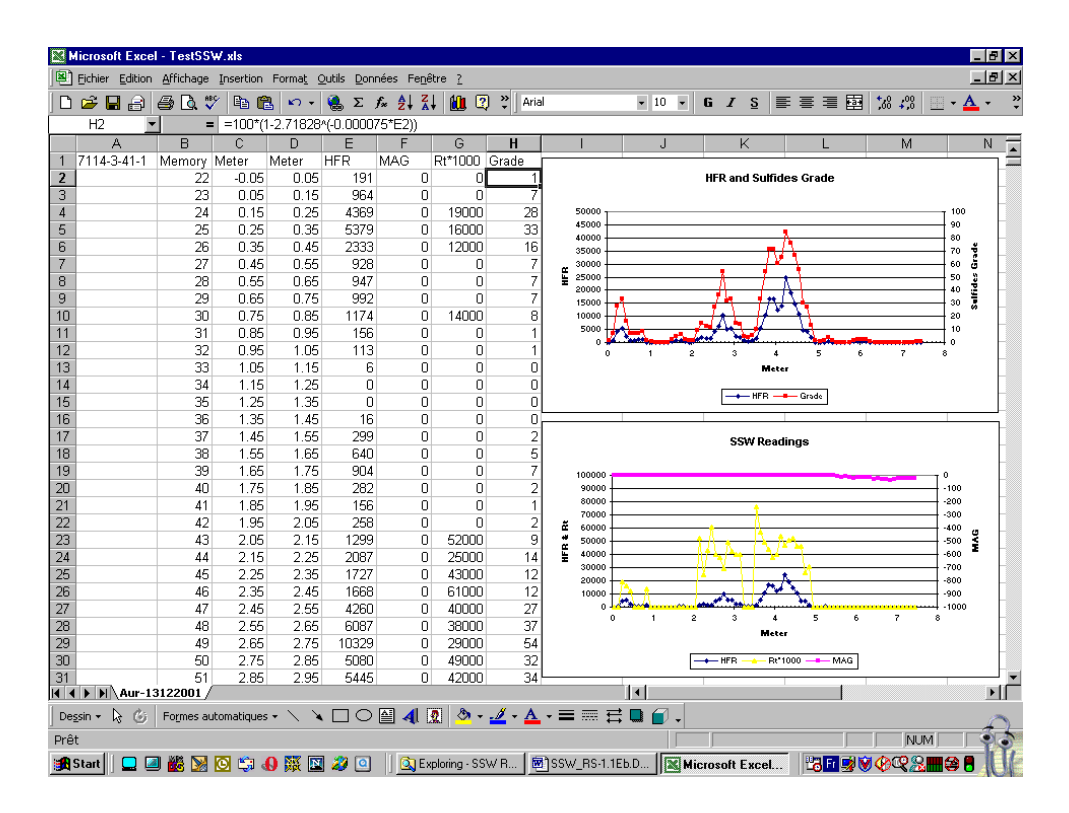

## <span id="page-35-0"></span>**Cómo producir perfiles**

- 1. Seleccione la columna D desde el título (metros) hasta el final de los datos de columna.
- 2. Mantenga pulsada la tecla *Control* y seleccione la columna H desde el título (Grado) hasta el final de los datos de columna. Si desea más perfiles en el mismo gráfico, mantenga pulsada la tecla de control y seleccione la columna correspondiente.
- 3. Seleccione el gráfico en la barra del menú.

Elegir el tipo de gráfico que desea crear.

Siga las instrucciones Ayuda de Excel, si es necesario.

Cuando esté familiarizado, podrá organizar su título, su eje, su color, etc.

Es ventajoso tener un formato preferido. Seleccione el gráfico que prefiera, haga clic en el gráfico y luego pulse el botón derecho de su ratón y siga las instrucciones.

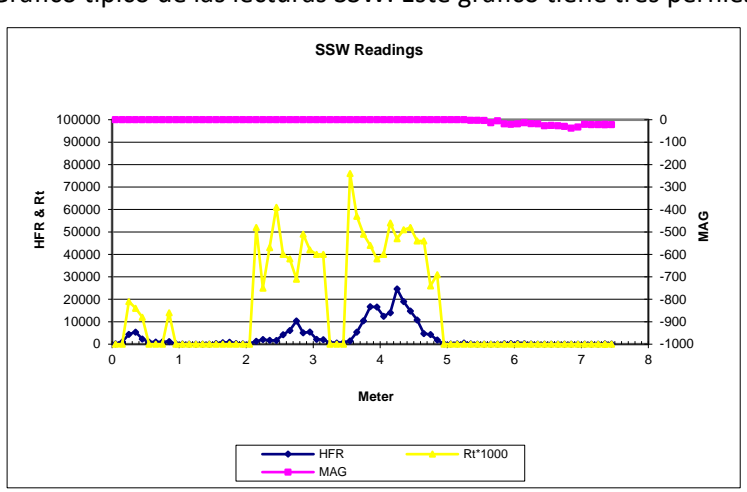

#### Ejemplos de perfiles obtenidos con Excel

Gráfico típico de las lecturas SSW. Este gráfico tiene tres perfiles

Gráfico del grado de sulfuros versus HFR. Este gráfico tiene dos perfiles

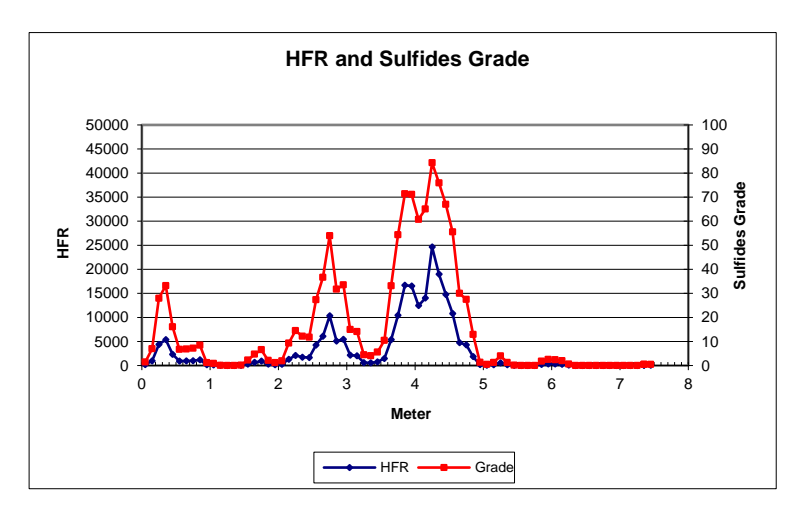

#### <span id="page-36-0"></span>**Procedimientos para el uso de barras de empuje ''***Push Rods''*

a. Coloca la punta de nilón en el extremo de la sonda.

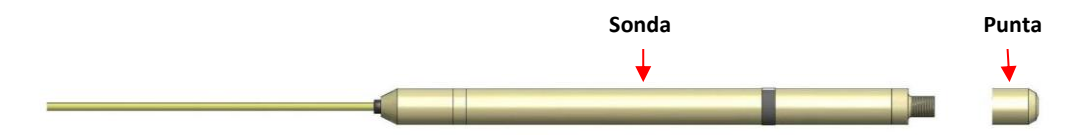

b. Inserte la barra de empuje ''*Push Rod''* en el soporte de la sonda girando hacia la derecha. Coloca la sonda en el soporte y luego utilice cinta aislante para fijarla.

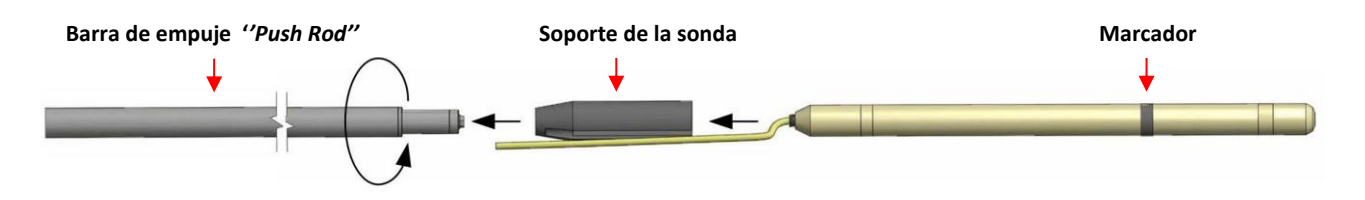

c. Afloje el freno del cabrestante, ajuste la longitud del cable de manera que el marcador de la sonda se encuentre en el collar del agujero. Apriete el cable, así como el freno. Pulse el botón [MENU] e introduzca el nombre del agujero utilizando las teclas de flecha. Colocar la sonda lejos de cualquier material conductor para evitar los efectos que pueden resultar de interferencia con el piso, las paredes o el techo. Inicialice el módulo de lectura pulsando momentáneamente la tecla [ON]. Debe mantener la sonda en esta posición durante unos 2 segundos hasta que oiga dos pitidos consecutivos. El símbolo **#** aparecerá en la pantalla, arriba a la derecha, indicando que el sistema está listo para almacenar lecturas cada 0,1 metro.

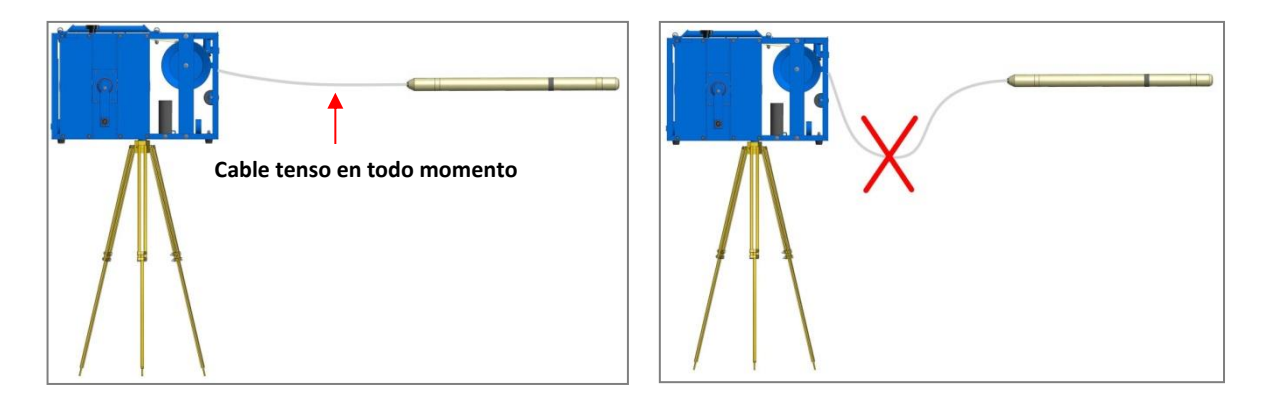

d. Inserte la sonda en el agujero, suelte el freno y empuje la sonda manteniendo el cable tenso. En cada espaciamiento de 0,1 m, se oiga un pitido, la distancia mostrada aumentará y las lecturas se almacenarán automáticamente. Añade une nueva barra de empuje girándola hacia la derecha, se bloqueará por sí misma. Empuje la sonda y añade nuevas barras para llegar al fondo del agujero, manteniendo siempre el cable tenso.

- e. Una vez que haya llegado al fondo del agujero, pulse [MEM] para detener la grabación. El símbolo **#** desaparecerá. Retire la sonda, la distancia mostrada disminuirá. Retire las barras de empuje una a la vez girándolas en sentido anti horario. Tenga especial cuidado de enrollar el cable en el cabrestante. Cuando el marcador sale del agujero, la distancia mostrada debe estar cercana a 0,1 m.
- f. Repetir los pasos A, B y C para el estudio de un nuevo agujero.

#### **Procedimientos sin cabrestante – Guía de uso rápido**

*Nota: Sin el uso de un cabrestante (por ejemplo cuando se utiliza la sonda Jumbo), debe marcar su cable para definir la posición de la sonda en el agujero. Los datos no se almacenarán automáticamente. Cuando se encuentra un conductor, se recomienda simplemente anotar las lecturas en un cuaderno, con la correspondiente "profundidad". Un bosquejo de los agujeros encuestados y su orientación también debe ser notado para identificar fácilmente la ubicación de los conductores. Si el operador quiere grabar datos en el módulo de lectura, cada estación debe ser registrada manualmente en el módulo pulsando dos veces la tecla [MEM] (véase Memoria). La profundidad inicial del agujero, la profundidad final y las lecturas de memoria asociadas también se deben anotar en un cuaderno, ya que se utilizarán para interpolar las lecturas en un proceso posterior al estudio.*

- a. Conecte el cable de la sonda a la parte trasera del módulo de lectura (BM8).
- b. Calentamiento de la sonda:

Se recomienda calentar el instrumento durante al menos media hora antes de comenzar el estudio. Para ello, mantenga pulsado la tecla [ON] hasta que se detenga la primera señal de sonido, luego suéltela. En la pantalla aparecerá la mención *Standby* indicando que la sonda está conectada y se está calentando. Si olvidó colocar el instrumento en *Standby*, inicialice la sonda tan a menudo como sea posible durante la primera hora.

c. Inicialización:

 Para inicializar la sonda SSW, levántela verticalmente por encima de su cabeza. La sonda debe estar alejada de cualquier material conductor, de modo que el suelo, las paredes y el techo no lo afecten. Mantenga esta posición con la sonda en el aire y pulse rápidamente la tecla [ON]. Espere hasta que oiga dos pitidos consecutivos (aproximadamente 5 segundos). Durante la inicialización, el BM8 ajusta sus señales para mostrar valores cero cuando no hay material conductor ni magnético. Después de la inicialización, el módulo de lectura debe mostrar valores cero para la conductividad relativa (HFR) y susceptibilidad magnética (MAG). Si no es así, inicialice la sonda de nueve pulsando la tecla [ON] rápidamente y repita el procedimiento. Una vez inicializado, puede insertar la sonda en el agujero de perforación y comenzar el estudio. Se recomienda inicializar la sonda entre cada agujero.

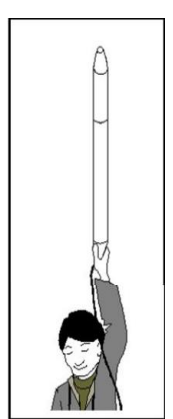

- d. Para configurar el nombre, la fecha, la hora, las opciones gráficas, etc., pulse la tecla [MEM] para quitar el símbolo # que permite acceder a la tecla [MENU]. Cuando se selecciona un menú, las teclas [←], [→], [↑] y [↓] se utilizan para seleccionar los elementos. Para pasar de un menú a otro, pulse [MENU] más de una vez. No hay ninguna tecla [ENTER] para confirmar sus opciones. Se sustituye por un tiempo de espera (4 segundos por defecto). Si no se pulsa ninguna tecla durante más tiempo que el tiempo de espera, el BM8 vuelve a su modo de funcionamiento normal.
- e. Para apagar OFF el instrumento (cuando se haya completado el estudio), mantenga pulsada la tecla [ON] hasta que aparezca *OFF* en la pantalla, luego suéltela. Los datos se almacenan en la memoria no volátil y se pueden transferir más tarde. Si el módulo está mojado, retirarlo de su estuche de cuero y depositarlo boca abajo contra el suelo.
- f. El instrumento debe ser recargado cada noche. Una carga completa toma de 4 a 6 horas. Si la carga de las baterías es demasiado baja, el módulo emitirá una alarma audible y mostrará el mensaje *LOW BATTERY* en la pantalla. Poco después, las lecturas no tienen sentido.

#### Pantalla

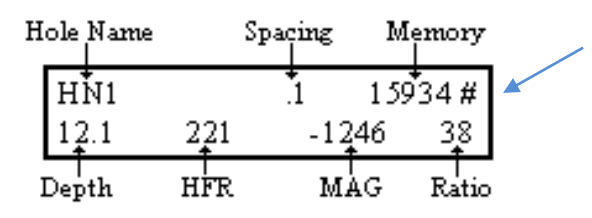

Cuando aparezca el símbolo **#** en la pantalla, todas las teclas están bloqueadas. Pulse [MEM] para desbloquear las teclas, y almacenar los valores que aparecen en la pantalla (Véase *Memory*).

#### Teclado básico

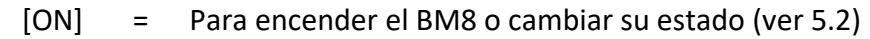

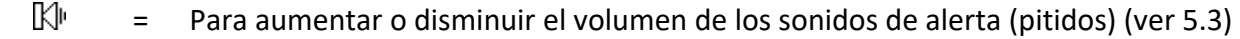

- $\Box$  = Para aumentar o disminuir el contraste de la pantalla (ver 5.4)
- [MENU] = Para navegar en el menú (Ver 5.5)
- [][] = Para seleccionar los elementos del menú (ver 5.5*)*
- $\lceil \uparrow \rceil$ [ $\downarrow \rceil$  = Para seleccionar caracteres o dígitos del elemento (ver 5.5)
- [MEM] = Para almacenar los datos (ver 5.5) o restablecer la memoria (ver 6).

#### Interpretación de las señales

- **- HFR** es la respuesta de la alta frecuencia (conductividad relativa) y aumenta cerca de un conductor (contenido conductor).
- **- MAG** es la susceptibilidad magnética (susceptibilidad relativa) y aumenta en presencia de magnetita (contenido magnético).
- **- Rt** no se ve afectado por la cantidad de material conductor (conductividad intrínseca). Le **Rt** califica el conductor de 0 % pobre conductor, a 100 % conductor excelente (calidad del conductor).

#### Límite de detección

Parámetros del BM8 y sus umbrales: Parámetros Umbral **HFR** (conductividad): **0**-1000-2000-10000-20000-100000-200000 Hz

**MAG** (magnético) : Sin alarma.

#### Valores por defecto

Cuando se enciende el BM8, los valores por defecto son: *HN* (nombre del agujero), 0.1 metro (espaciamiento) y 0.0 metro (profundidad). El valor por defecto para la alarma **HFR** es: **0** Hz (sin alarma). Para cambiar estos parámetros, consulte la sección 4.5, página 13, *Alarma HFR.* Si no sabe qué hacer con estos valores, apaga el instrumento y vuelva a encenderlo de nuevo y todos los valores por defecto se restablecerán.

#### Memoria

La capacidad de memoria máxima es de 126,976 lecturas. Una lectura cada 0,1 metros permite registrar 12 kilómetros de estudio. La dirección de memoria está indicada de forma permanente en la pantalla. Para restablecer la memoria a cero, mantenga pulsada la tecla [ON] hasta el segundo pitido y, simultáneamente, pulse [MEM]. Espere hasta que aparezca el mensaje *Memory Reset* en la pantalla. La unidad se apagará por sí mismo.

#### Advertencias

Si la pantalla indica *NO HIGH FREQUENCY*, *NO MEDIUM FREQUENCY,* o *NO LOW FREQUENCY*, sustituir la sonda. Si esta otra unidad aún no funciona, consulte la sección 9 de este manual (Resolución de problemas).